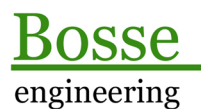

**CAD** Support-Service-Beratung

# Codiertes Aufmass

Dokumentation des Codierungsverfahrens zur Nutzung der *Bosse\_tools* (Applikation für AutoCAD)

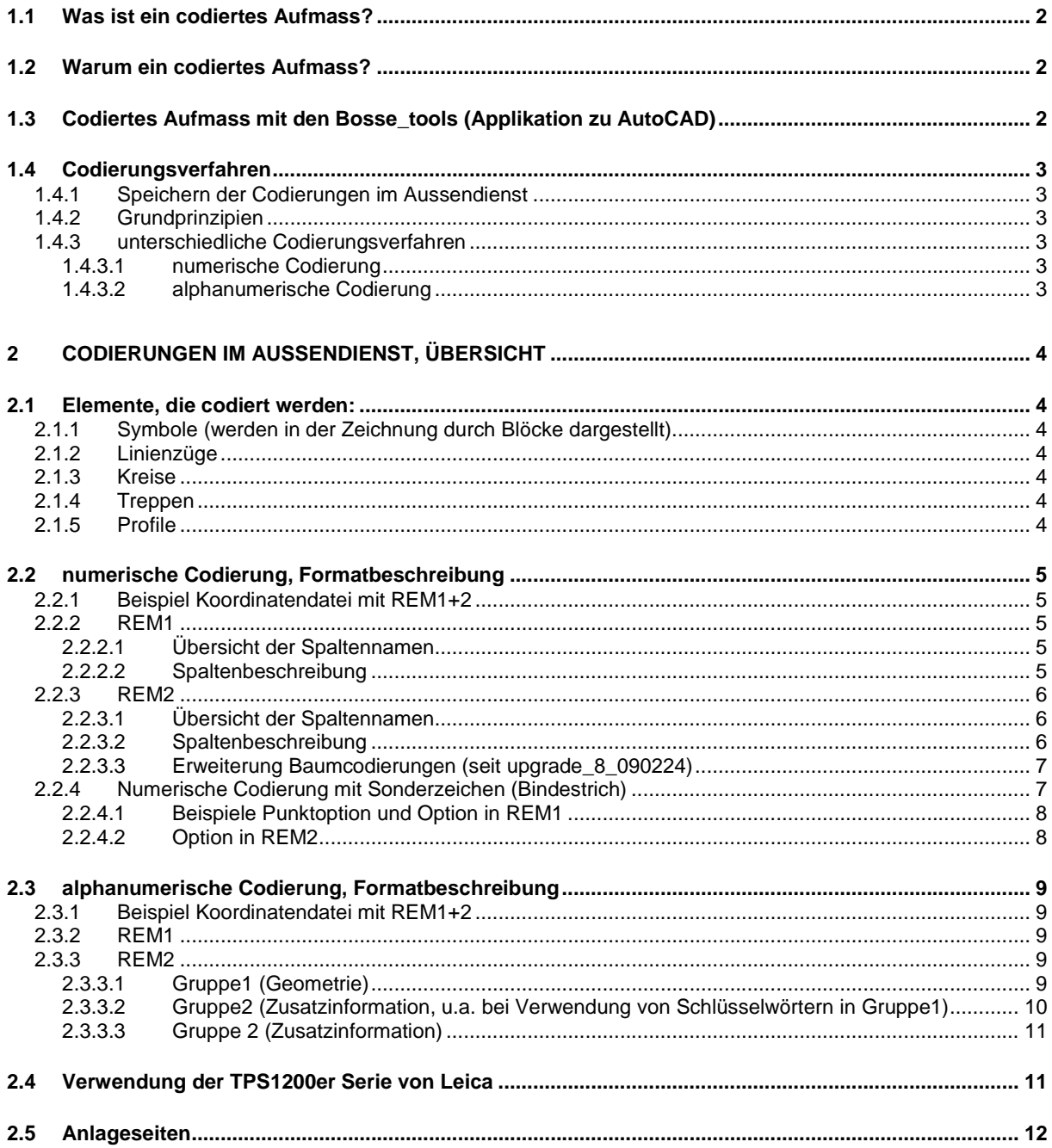

Dipl.-Ing. Jörn Bosse · Am Klei 5 · 38548 Velpke<br>Tel. 05364 / 989 677 · Fax: 05364 / 966 501 · mobil 0176 / 232 828 51 · bosse@bosse-engineering.com<br>CAE\_Codierungsverfahren\_01.doc, Stand 22.01.2018

Codiertes Aufmass

# **1.1 Was ist ein codiertes Aufmass?**

Alternativ zu der klassischen Aufnahme mit Feldbuch können die zu erfassenden Geometrien von topographischen, Innen- oder DGM-Aufmassen vollständig über eine entsprechende Codierung am Vermessungsinstrument gespeichert werden.

Das manuelle übertragen ("abzeichnen") des Feldbuches in eine CAD-Zeichnung entfällt, das codierte Aufmass wird stattdessen in die CAD-Zeichnung eingelesen, es entsteht die Rohzeichnung (ca. 80% der fertigen CAD-Zeichnung).

Die geplottete Rohzeichnung dient dem Außendienst als maßstäbliche Grundlage zur Durchführung eines Feldvergleiches.

# **1.2 Warum ein codiertes Aufmass?**

- · Eine Vermessung wird effizienter und schneller durchgeführt.
- · Durch den Datenfluss beim Einlesen des codierten Aufmasses werden zufällige Übertragungsfehler beim "abzeichnen" des Feldbuches vermieden. Dieser Vorteil wird umso größer, je komplexer die einzuhaltenden Zeichnungsstrukturen sind.
- · Codierungsverfahren entsprechend den Vorgaben der Fa. Bosse-engineering: durch den Einsatz von Profilcodierungen können gegenüber eines nur linienorientiert codierten Aufmasses ca. 35% der Laufwege für den Aussendienst eingespart werden.

# **1.3 Codiertes Aufmass mit den Bosse\_tools (Applikation zu AutoCAD)**

Bevor ein codiertes Aufmass durchgeführt werden kann, muss als Grundlage eine **Codierungsliste** existieren, in der Symbolen und Linienelementen Codierungsnummern (**Objektcodierungen**) zugeordnet sind. Zudem können Zusatzinformationen hinterlegt werden (z.B. für automatisches Ausrichten von Symbolen)

Die notwendigen Programme zur Erstellung, Modifizierung und Verwaltung von Codierungslisten sind in den Bosse\_tools enthalten, u.a.

- · **OCO** (Objektcodierungen)
- · **BCO** (Baumcodierungen)
- · **ACO** (Attributscodierungen)
- **IMP** (Import von Fremdformaten).

Bei der Durchführung des codierten Aufmasses werden Codierungsnummern vergeben, die in einer Objektcodierung in der verwendeten Codierungsliste vorhanden sein müssen. Das Ergebnis der Vermessung, eine Koordinatendatei mit Codierungen, kann mit dem Programm **CAE** (codiertes Aufmass einlesen) in eine AutoCAD-Zeichnung eingelesen werden: die Rohzeichnung.

Es stehen weitere Programme zur Nachbearbeitung der Rohzeichnung zur Verfügung, z.B. **FBM**  (Fahrbahnmarkierungen), **LEN** Legendenerstellung.

Alle in dieser Dokumentation beschriebenen Objektcodierungen (3-stellig von 1-999) entsprechen der Beispiel-Codierungsliste "**DEMO** 09".

Wenn Sie Beispiele nachvollziehen möchten speichern Sie die Codierungsliste

"**DEMO\_09\_codes.lsp**" in das Verzeichnis für Codierungslisten und die zugehörige Vorlagendatei "**VORLAGE\_DEMO\_09.dwg**" in das Verzeichnis für Vorlagendateien. Wenn Sie nicht wissen wo sich diese Pfade befinden schauen Sie im Bosse\_tools-Menü unter *Verwaltung=>Pfadeinstellungen*.

# **1.4 Codierungsverfahren**

# **1.4.1 Speichern der Codierungen im Aussendienst**

Beim Speichern eines Messpunktes auf einem Tachymeter werden mindestens die originären Messwerte und die Punktnummer in einem Datensatz gespeichert. Für ein codiertes Aufmass, entsprechend den Vorgaben der Fa. Bosse-engineering, werden zudem zwei Zeichenfolgen (REM-Wörter **REM1** und **REM2**) gespeichert.

# **1.4.2 Grundprinzipien**

In der Regel werden Liniencodierungen immer für das zurückliegende Element codiert:

- Elementwechsel von z.B. Hochbord auf Hochbord abgesenkt
- · Geometrie, Wechsel von einer Geraden in einen Bogen

In der Regel können Liniencodierungen und/oder Objektcodierungen weggelassen werden, wenn diese sich nicht ändern zum vorhergehenden Messpunkt.

# **1.4.3 unterschiedliche Codierungsverfahren**

### **1.4.3.1 numerische Codierung**

Es werden alle Codierungen mit den Ziffern 0 bis 9 in den zwei REM-Wörtern gespeichert. Die Länge der REM-Wörter darf maximal 8 Zeichen betragen. (siehe 2.2).

Aufgrund weiterer Codierungsmöglichkeiten, die nicht mehr nur numerisch in zwei 8-stelleigen REM-Wörtern codiert werden können, werden Ausnahmen hinzukommen. Als Beispiel sei hier die Linienzugnummerierung und die Verwendung eines Messpunktes für mehrere Linienzüge (Knoten) genannt (Beispiel Anhang Seite 20).

# **1.4.3.2 alphanumerische Codierung**

Das numerische Codierungsverfahren wurde durch das Büro Spanheimer-Bornemann-Ingenieure (SBI), Hamburg weiterentwickelt. Es werden alphanumerische Zeichen verwendet (A = Anfang, E = Ende, K = Kreis, L = Linie

...), die (fast) im Klartext lesbar und damit visuell prüfbar sind. Die alphanumerischen Codierungen werden ebenfalls in zwei REM-Wörtern gespeichert, es ist aber keine Begrenzung der Zeichenlänge vorgegeben. (siehe 2.3)

Durch die Programme der Bosse\_tools werden beide Verfahren unterstützt. Bei der Entscheidung, welches Codierungsverfahren für Sie das vorteilhafteste ist, steht Ihnen die Fa. Bosse-engineering als kompetenter Partner zur Seite.

# **2 Codierungen im Aussendienst, Übersicht**

# **2.1 Elemente, die codiert werden:**

Für alle Elemente die codiert werden, müssen die Objektcodierungen in der verwendeten Codierungsliste vorhanden sein.

# **2.1.1 Symbole (werden in der Zeichnung durch Blöcke dargestellt)**

- · **Punktsymbole** (ohne Drehung) mit einem Aufnahmepunkt, z.B. Laterne, Baum
- · **Symbole, die über 2 Punkte** automatisch ausgerichtet werden, z.B. Fahrbahnmarkierungspfeil
- · **Symbole, die über 3 Punkte** automatisch ausgerichtet werden, z.B. eckiger Schacht
- · **Linienbegleitende Symbole**, die direkt an einem Linienzug ausgerichtet werden, z.B. Trumme

# **2.1.2 Linienzüge**

**Anmerkung**: bisher wurde immer zwischen Linien und Polylinien unterschieden. Diese Unterscheidung gibt es nicht mehr. Sie haben aber immer noch die Möglichkeit, eine Linie zu codieren, beim Einlesen in die Zeichnung wird diese aber automatisch in eine Polylinie konvertiert.

- · Linienzug bestehend aus **Polylinien und Bögen**.
- · Linienzug bestehend aus einer **ausgerundeten Polylinie** (nur für nicht eindeutige Geometrien verwenden, z.B. Bewuchsgrenzen)

Linienzüge können während der Messung unterbrochen werden, um einzelne Punktsymbole codiert aufzumessen. An den Messpunkten eines Linienzuges können Punkte mit einer 2. Höhe erzeugt werden, z.B. beim Hochbord.

Linienzüge können mit Linienzugnummern versehen werden, so dass mehrere offene Linienzüge gleichzeitig codiert werden können.

# **2.1.3 Kreise**

Kreise werden mit 3 aufeinanderfolgenden Punkten aufgemessen und in der Zeichnung durch 3 Bögen dargestellt.

# **2.1.4 Treppen**

Treppen, deren Gesamtauftrittsfläche ein Rechteck bildet, werden mit 3 aufeinanderfolgenden Punkten gemessen. Die ersten beiden Punkte markieren entweder die untere oder die obere Begrenzung der Auftrittfläche, quer zur Laufrichtung der Treppe. Der dritte Punkt wird so gemessen, dass die Verbindung zwischen dem zweiten und dritten Punkt **keine** Diagonale über die Gesamtauftrittfläche bildet.

# **2.1.5 Profile**

Mit Profilen lassen sich beliebig viele Linienzüge zusammenfassen. Die Linienzüge behalten ihre Eigenschaften bezüglich der linienbegleitenden Symbole und den Punkten mit einer 2. Höhe bei. Zwischen den Profilen können einzelne Linienzüge, Punktsymbole und Symbole, die über 2 oder 3 Punkte ausgerichtet werden, gemessen werden.

# **2.2 numerische Codierung, Formatbeschreibung**

**Anmerkung:** bisher konnte die Objektcodierung bis zu 5 Stellen umfassen. Jetzt ist es aber notwendig geworden, um weitere Optionen zu verwenden, diese auf 4 Stellen zu begrenzen. Sollten Sie dennoch mit einer 5-stelligen Objektcodierung arbeiten können Sie einige Optionen nur eingeschränkt nutzen.

Die Objektcodierungen können pro Codierungsliste einheitlich 3-, 4-stellig verwendet werden. Je nach Anzahl verschieben sich die Spalten für die *Profilcodierung* und *Linienart*. In den folgenden Erläuterungen wird eine 3-stellige Anzahl der Codierungsnummern verwendet.

Auf führende Nullen in den REM-Wörtern kann verzichtet werden, so ist z.B. "**0**" für das Programm **CAE** gleichbedeutend mit "**00000000**". In den folgenden Erklärungen werden die führenden Nullen aus didaktischen Gründen aufgeführt, in späteren Beispielen wird dann grundsätzlich darauf verzichtet.

### **2.2.1 Beispiel Koordinatendatei mit REM1+2**

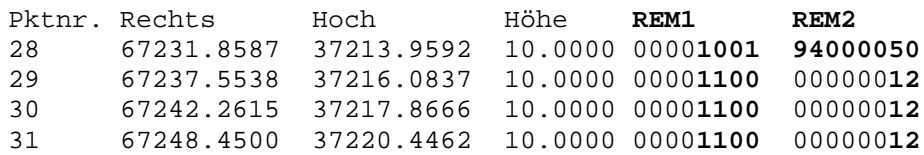

# **2.2.2 REM1**

### **2.2.2.1 Übersicht der Spaltennamen**

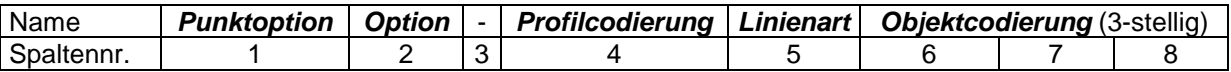

### **2.2.2.2 Spaltenbeschreibung**

#### **Punktoption REM1: Spalte 1**

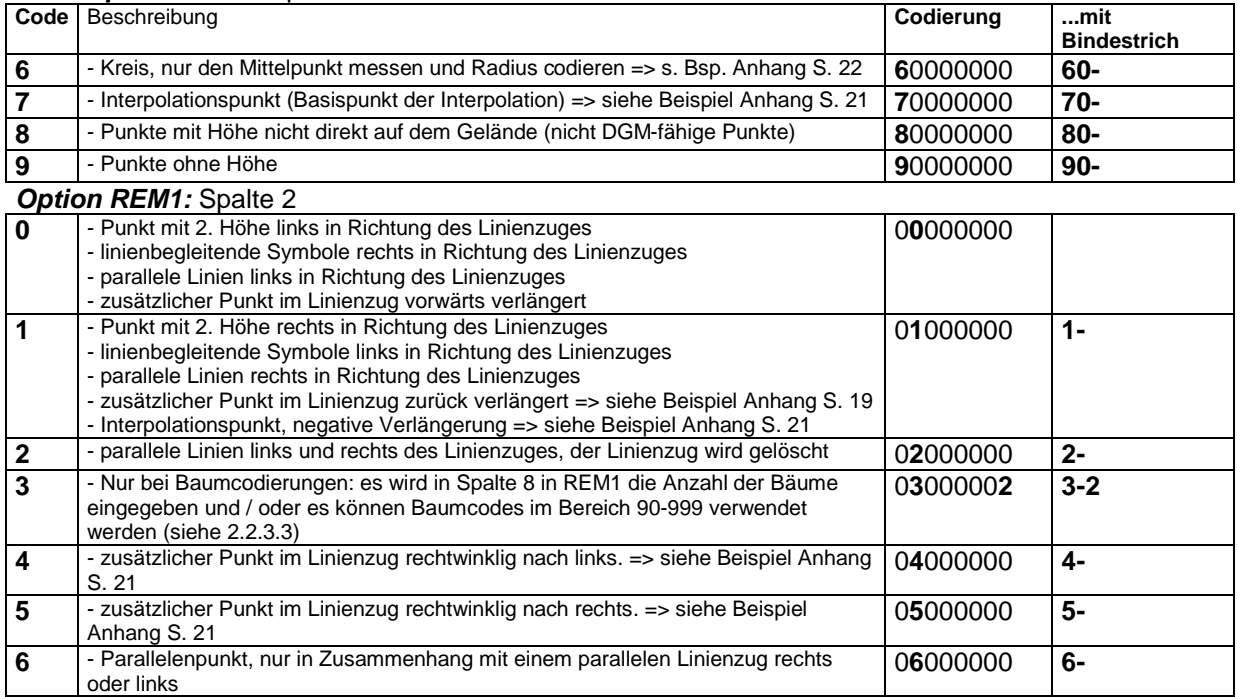

Dipl.-Ing. Jörn Bosse · Am Klei 5 · 38548 Velpke

#### *Profilcodierung:* Spalte 4 (bei 4-stelliger *Codierungsnr.* 3) => auch zu verwenden bei Linienzugnummern von 1-9

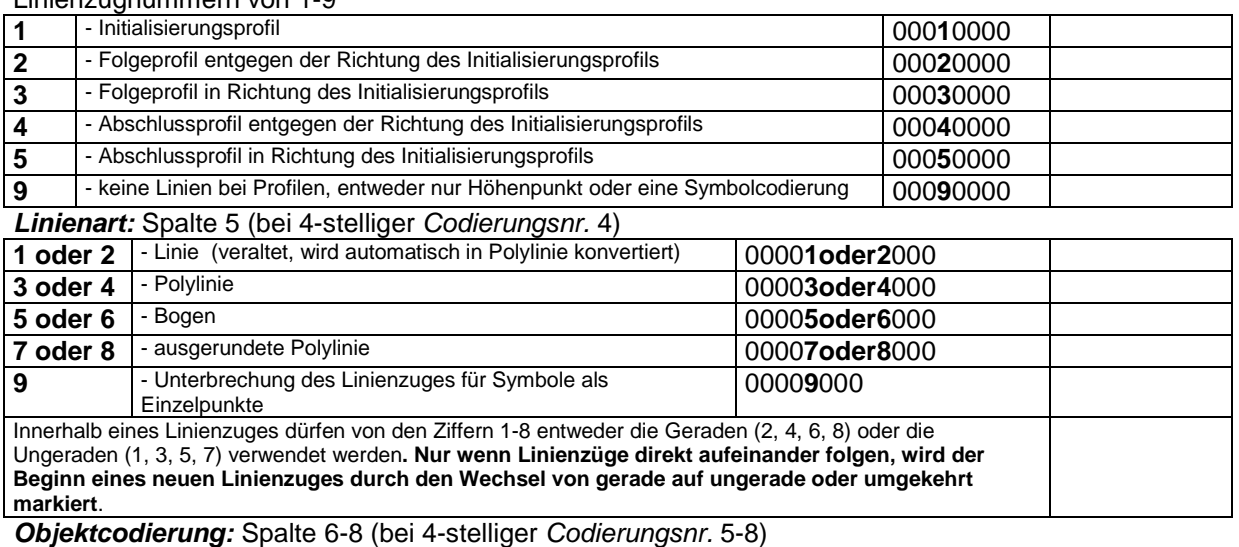

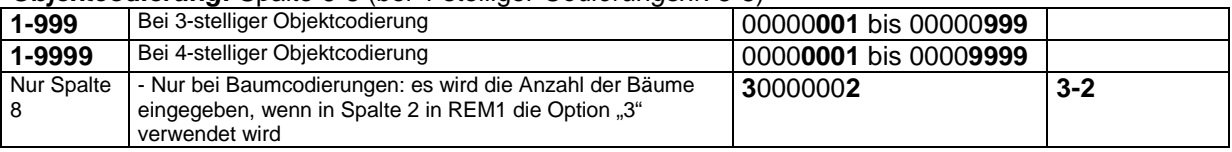

# **2.2.3 REM2**

# **2.2.3.1 Übersicht der Spaltennamen**

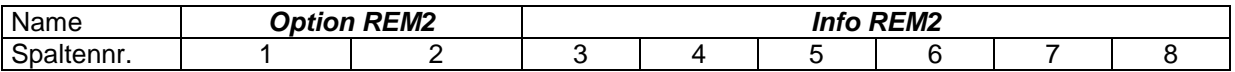

# **2.2.3.2 Spaltenbeschreibung**

### **Option REM2:** Spalte 1 und 2

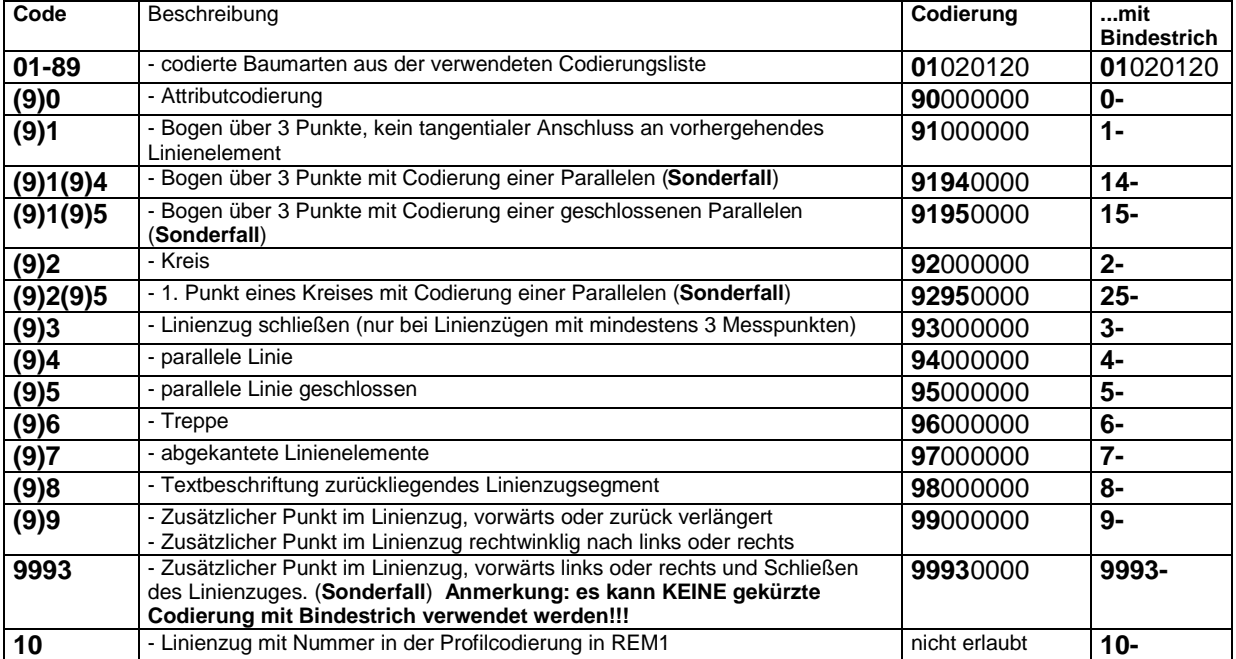

Dipl.-Ing. Jörn Bosse · Am Klei 5 · 38548 Velpke

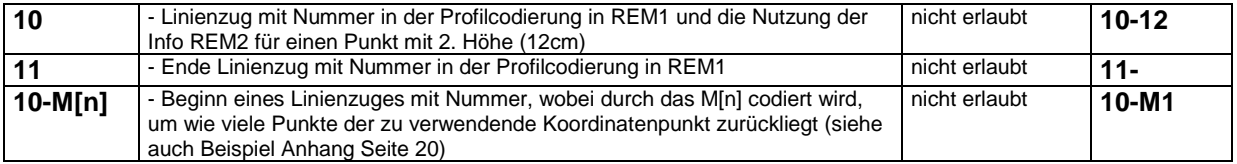

### *Info REM2***:** Spalte 3 bis 8

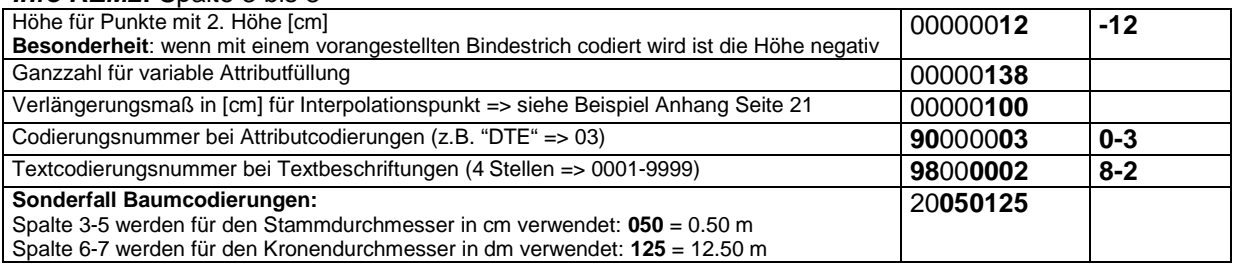

### **2.2.3.3 Erweiterung Baumcodierungen (seit upgrade\_8\_090224)**

Aufgrund der historisch gewachsenen Codierungsstruktur waren die Baumcodierungen bisher auf den Nummernbereich von 1- 89 beschränkt. Diese Beschränkung wurde jetzt aufgehoben, es können Bauarten von **1-999** codiert werden. Unter Verwendung der alphanumerischen Codierung ist dieser erweiterte Nummernbereich problemlos umsetzbar, bei der numerischen Codierung dagegen muss wie folgt codiert werden: **90 - 99:**

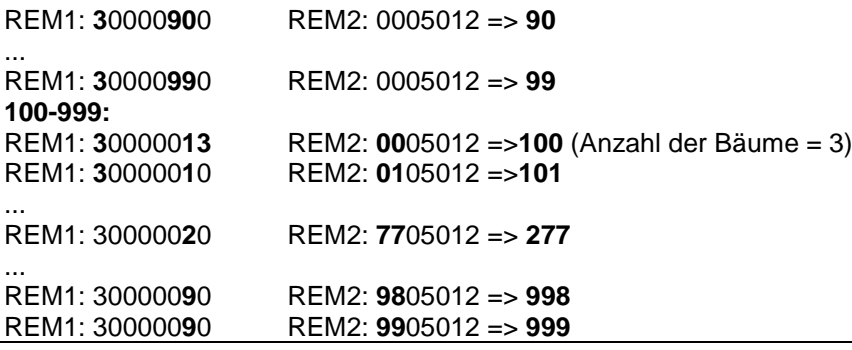

**Anmerkung:** Wenn Sie es einrichten können versuchen Sie mit den Codierungen 1-89 für die Baumarten auszukommen, die Codierung ist dann um ein vielfaches einfacher.

### **2.2.4 Numerische Codierung mit Sonderzeichen (Bindestrich)**

Wenn die ersten Stellen des von REM1 oder REM2 belegt werden, dann müssen die nachführenden Nullen auf jeden Fall gefüllt werden. Um dieser langen, umständlichen Eingabe entgegen zu wirken ist es möglich, mit Hilfe des Zeichens *Bindestrich* diese Eingabe zu kürzen.

#### **Grundsätze:**

- · Wenn in REM1 die Punktoption oder Option oder in REM2 die Option verwendet wird, dann können alle nachfolgenden Eingaben, die verschieden von Null sind, mit einem Bindestrich angehängt werden. D.h., die zwischenstehenden Nullen werden durch den Bindestrich ersetzt.
- Folgen ausschließlich Nullen muss der Bindestrich trotzdem zwingend gesetzt werden.
- · Die abgekürzte Codierung mit Bindestrich und die lange Schreibweise ist technisch gesehen gleichwertig, somit können die beiden Arten der Codierungen auch gemischt codiert werden (das bei einer Umgewöhnung wichtig, falls man wieder in "das alte Schema fällt".)
- Die Option in REM2 besteht derzeit aus Stellen von 90 bis 99, wenn der Bindestrich verwendet wird, dann kann auf die 9 verzichtet werden (es wird derzeit also von 0 bis 9 codiert). Der Vorteil liegt in der Zukunft. Mit diesem Verfahren können unbegrenzt neue Codierungen eingeführt werden (bisher wäre für die Option nur noch die 99 frei, in Zukunft könnte z.B. die Option von 0 bis 15 belegt sein). Das heißt aber auch, wenn in diesem Falle die Codierung 10 für die Option belegt wird, dann muss zwingend der Bindestrich verwendet werden.

Dipl.-Ing. Jörn Bosse · Am Klei 5 · 38548 Velpke

In den folgenden Beispielen werden zur Erläuterung die Namen REM1 und REM1.1 (bei Verwendung des Bindestriches) und die Namen REM und REM2.1 verwendet.

#### **2.2.4.1 Beispiele Punktoption und Option in REM1**

REM1 REM2 REM1.1 REM2.1 Punkt mit Höhe nicht direkt auf dem Gelände **80-1001**<br>80-99 **80000099 80-99** Punkt ohne Höhe **90001001 90-1001 90000099 90-99** Punkt mit 2.ter Höhe rechts, linienbegleitende Symbole links, parallele Linien rechts **01001047 1-1047 01001100 1-1100** Kombination Punkt ohne Höhe und linienbegleitendes Symbol links **91001047 91-1047** Parallele links und rechts<br>2001100 94000030 1 **2001100 94000030** 1-**1100 4-30** Parallelenpunkt **6000000 6-**

#### **2.2.4.2 Option in REM2**

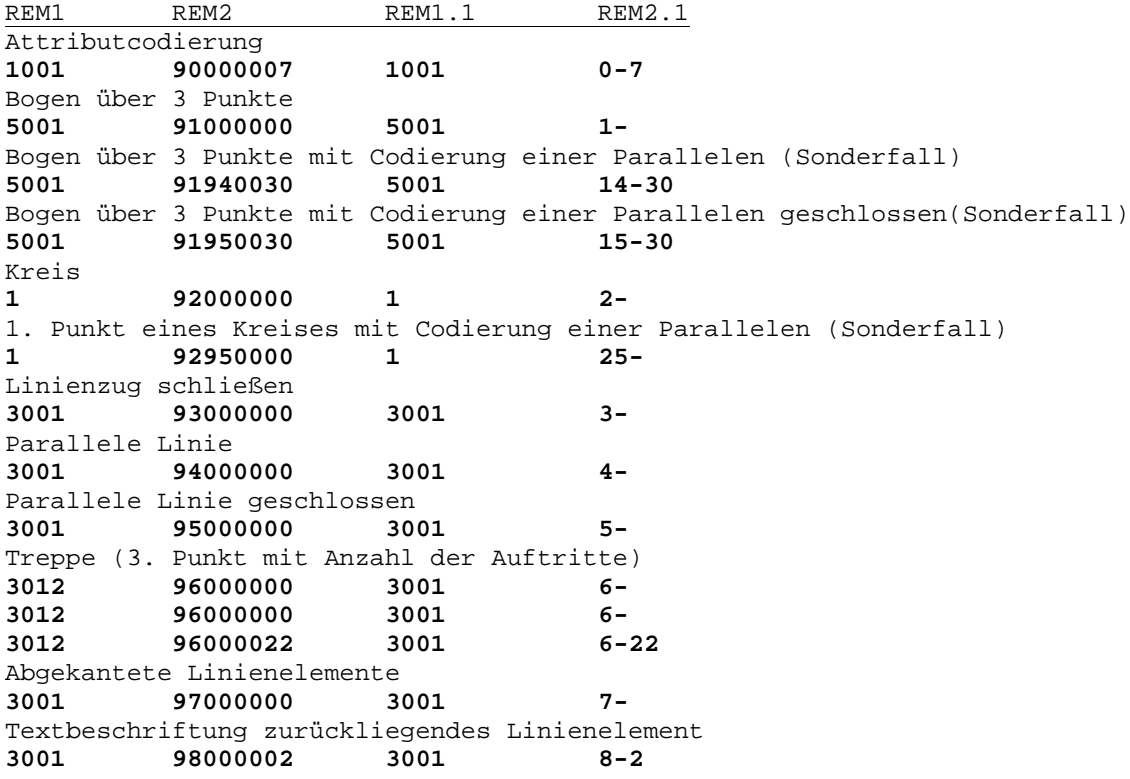

Dipl.-Ing. Jörn Bosse · Am Klei 5 · 38548 Velpke

# **2.3 alphanumerische Codierung, Formatbeschreibung**

### **2.3.1 Beispiel Koordinatendatei mit REM1+2**

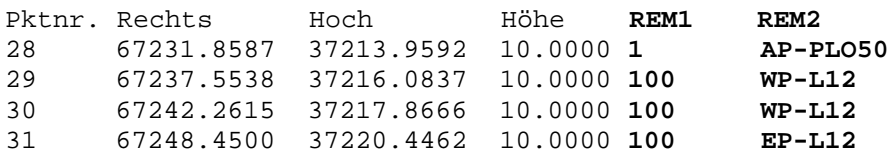

## **2.3.2 REM1**

REM1 beinhaltet die Codierungsnummern für symbol- und linienbezogene Objektcodierungen. Wenn keine Objektcodierung vergeben wird, weil diese von dem vorhergehenden Punkt übernommen werden soll, so muss ein festgelegter Standardcode verwendete werden, z.B. "**0**".

# **2.3.3 REM2**

REM2 besteht aus zwei **Zeichengruppen**, die durch einen Bindestrich getrennt werden.

### **2.3.3.1 Gruppe1 (Geometrie)**

**Gruppe 1** besteht aus zwei zusammengesetzten Zeichen, um die Liniengeometrie zu beschreiben. Diese Zeichen können beliebig kombiniert werden, z.B. **AL** = Anfang Linie, **WB** = Weiter Bogen... Für die Codierung von abgekanteten Linienelementen kann die Zeichenfolge der Linienart um ein Zeichen erweitert werden, z.B. **WLA** = Weiter Linie abgekantet. Ausnahmen sind 2-stellige Schlüsselwörter.

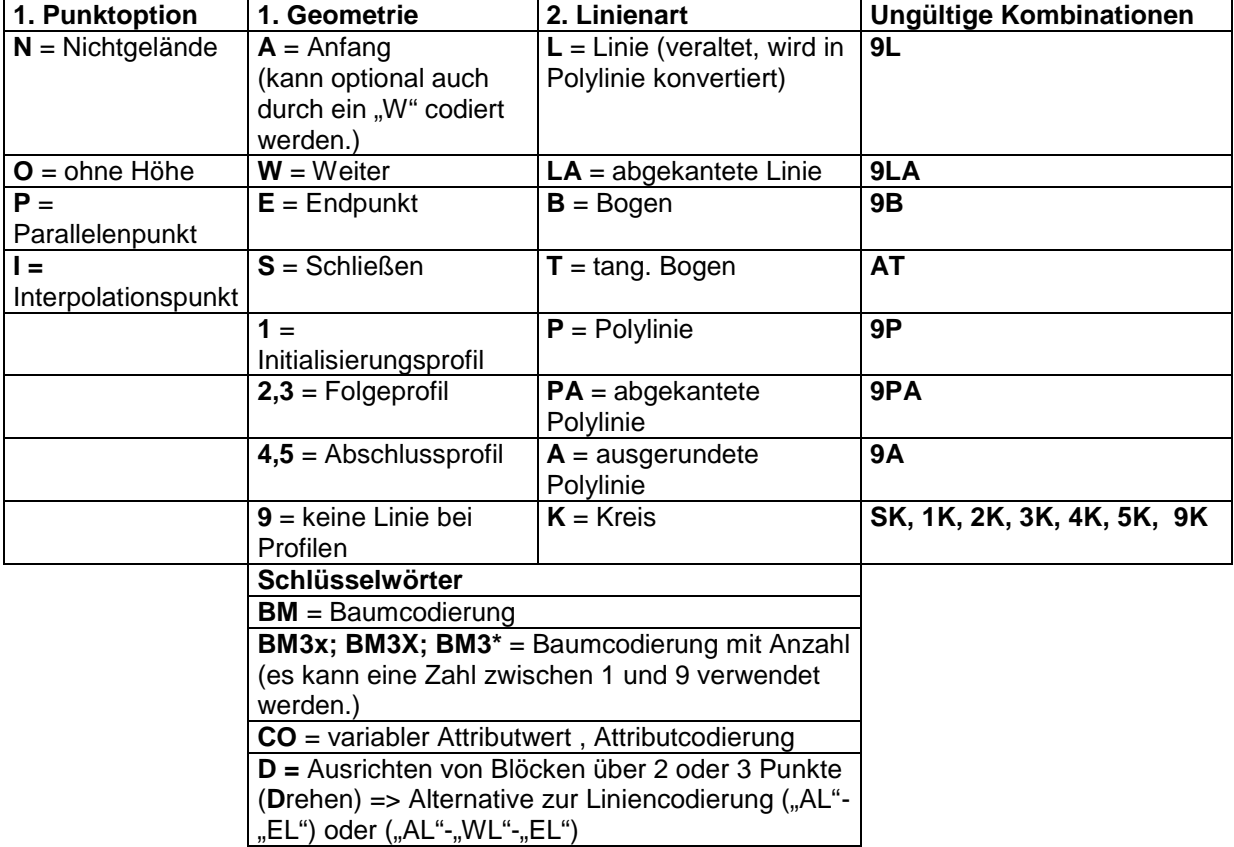

Dipl.-Ing. Jörn Bosse · Am Klei 5 · 38548 Velpke

# **2.3.3.1.1 Sonderformen Gruppe 1**

Als Sonderform wird die Gruppe 1 in REM 2 bei der Codierung von **Linienzugnummern** (siehe Beispiel Anhang Seite 20) verwendet.

Hinter die Liniengeometrie und Linienart wird die Nummer des Linienzuges codiert:

- $\bullet$  AL1 = Anfang Linie 1
- $WL1 = We$ iter Linie 1
- $\bullet$  FL 1 = Fnde Linie 1

Die Codierung der Linienart ist in diesem Fall nicht zwingend, wenn bereits beim ersten Punkt darauf verzichtet wird, dann wird beim Einlesen des codierten Aufmaßes automatisch eine Polylinie verwendet. Während eines Linienzuges muss die Linienart nur zwingend codiert werden, wenn sich die Linienart ändert.

- A1 = Anfang Polylinie Linie 1
- W1 = Weiter Polylinie Linie 1
- · WT1 = Weiter tangentialer Bogen Linie 1
- · E1 = Ende tangentialer Bogen Linie 1

Sonderform, wenn beim Beginn eines Linienzuges mit Nummer, wobei codiert wird, um wie viele Punkte der Koordinatenpunkt zurückliegt (Beispiel siehe Anhang Seite 20):

• AL1M1 = Anfang Linie1, die Koordinaten werden aus dem vorletzten Punkt bezogen

Bei der Codierung von **Interpolationspunkten** steht die Punktoption "I" als einzelnes Zeichen in Gruppe 1 (siehe Beispiel Anhang Seite 21)

Bei der Codierung von **Kreisen (Mittelpunkt / Radius)** steht die **Linienart** "**K**" als einzelnes Zeichen in Gruppe 1 (siehe Beispiel Anhang Seite 22)

Beim **Ausrichten von Blöcken über 2 oder 3 Punkte** kann anstelle der Liniencodierung das Kürzel "D" für "D"rehen verwendet werden (siehe Beispiel Anhang Seite 13 und 14).

# **2.3.3.2 Gruppe2 (Zusatzinformation, u.a. bei Verwendung von Schlüsselwörtern in Gruppe1)**

Die Zeichenanzahl von **Gruppe 2** ist nicht begrenzt. **Gruppe 2** kann folgenden Codierungen enthalten:

- Attributwert oder Codierungsnummer einer Attributscodierung, z.B. "**CO-DTE**" oder "**CO-5**".
- · Baumcodierung, z.B. "**BM**-**0.2-12.5-Ki**"(Stamm-, Kronendurchmesser [m], Baumart), wobei die Baumart auch als Codierungsnummer eingegeben werden kann: "**BM**-**0.2-12.5-20**"
- · Zahlenwert für ein variables Attribut, z.B. "**CO-100**" => "DN 100".

# **2.3.3.3 Gruppe 2 (Zusatzinformation)**

- Punkte mit 2. Höhe
- · Zusätzliche Punkte im Linienzug (gerechnet)
- · Parallelen
- · Ausrichtung von Punkten mit 2. Höhe und linienbegleitenden Symbolen (links oder rechts)

Wenn **Gruppe 2** nicht gefüllt ist, werden linienbegleitende Symbole so ausgerichtet, dass die Platzierung auf der rechten Seite in Richtung des Linienzuges erfolgt.

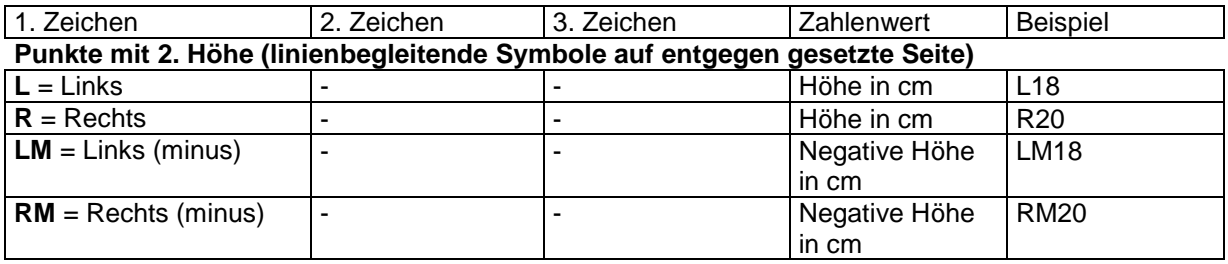

#### **Zusätzlicher Punkt im Linienzug, vorwärts oder zurück verlängert, rechtwinklig nach links oder rechts.** (siehe Beispiel Anhang Seite 19 + 21)

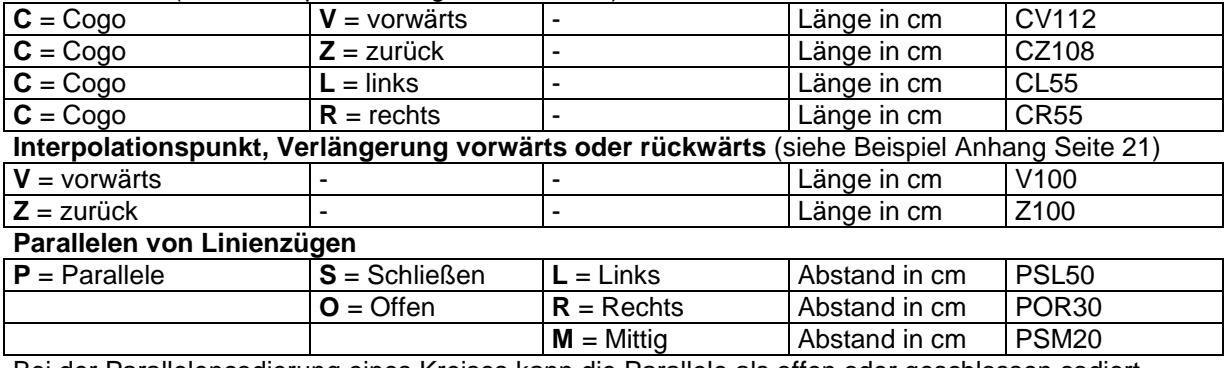

Bei der Parallelencodierung eines Kreises kann die Parallele als offen oder geschlossen codiert werden.

#### **Treppe über 3 Punkte**

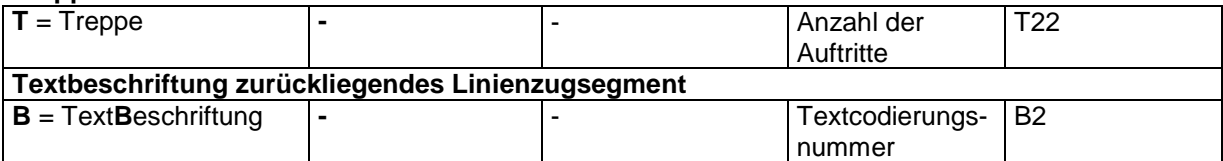

Attributscodierungen bei Linienzügen (z.B. Schächte über 3 Punkte) => Das Schlüsselwort "**CO**" aus der Gruppe 1 wird dann in den Gruppe 2 verlagert. Beispiel: **AL-CO-DTE**

# **2.4 Verwendung der TPS1200er Serie von Leica**

Mit dem Programm **CEX (Codelisten-Export)** können die Codierungslisten der Bosse\_tools in eine IDX-Datei konvertiert werden. Diese IDX-Datei kann wiederum im Programm LGO (Leica-Geo-Office) in das Leica-Datenbankformat konvertiert werden. Die so entstandenen Leica-Codierungslisten können auf die Leica-Instrumente der 1200er Serie importiert werden, so stehen Ihnen die Objektcodierungen der Bosse\_tools auf Ihrem 1200er Leica-Instrument zur Verfügung. **Weitere Informationen sind der Dokumentation "CAE\_1200er-Instrumente\_von\_Leica.pdf" zu entnehmen.**

Dipl.-Ing. Jörn Bosse · Am Klei 5 · 38548 Velpke

# **2.5 Anlageseiten**

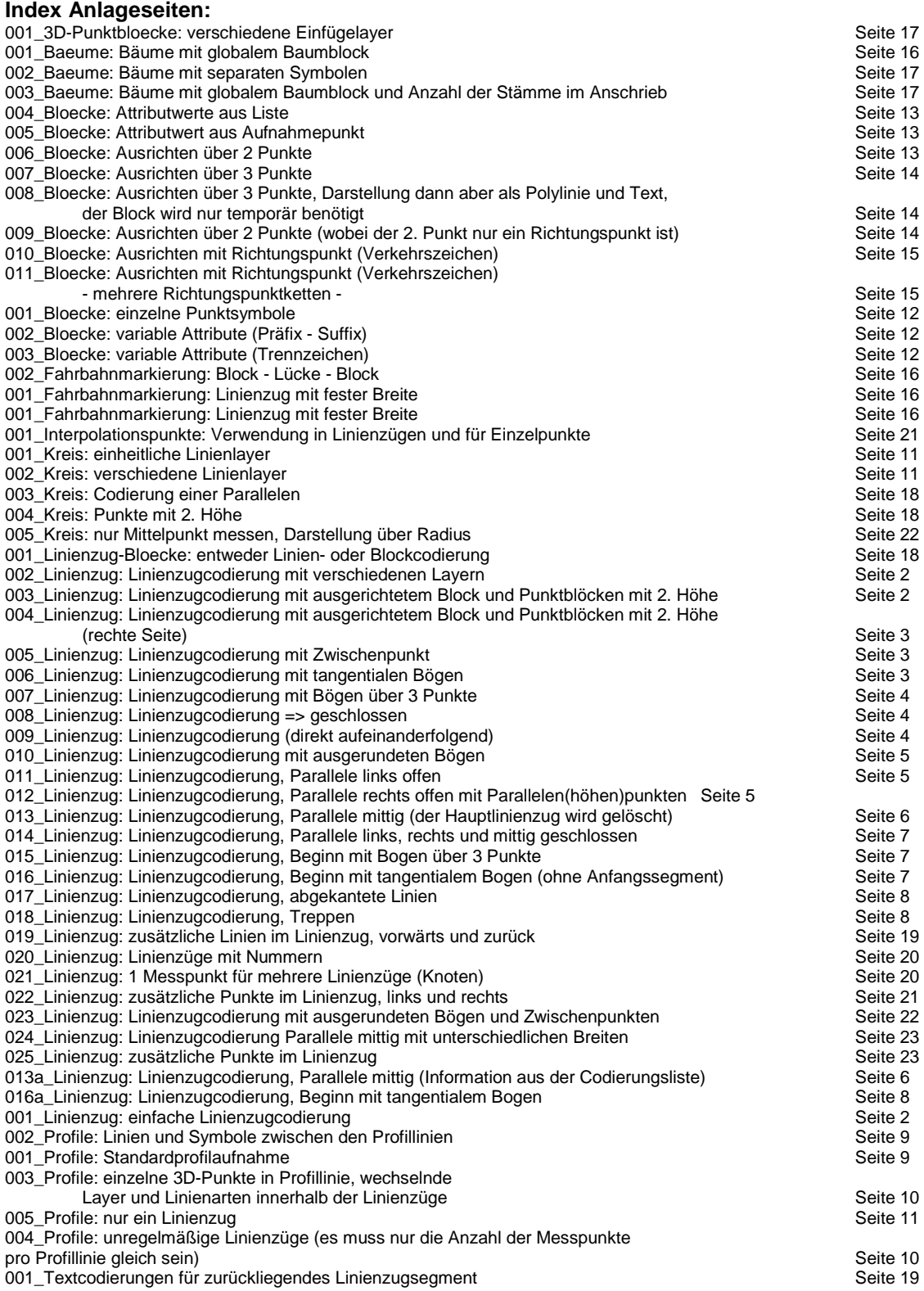

Dipl.-Ing. Jörn Bosse · Am Klei 5 · 38548 Velpke

### Bosse engineering

**CAD** 

# Bosse\_tools, codiertes Aufmaß: Anwendungsbeispiele Stand: 16.02.2010

Dipl.-Ing. Jörn Bosse · Am Klei 5 · 38458 Velpke · Tel. 05364 / 989 677 · mobil 0176 / 232 828 51 · bosse@bosse-engineering.com

Allgemeines zu den Anwendungsbeispielen

1. verwendete Codierungsliste: "NORM 09" (NORM 09 codes.lsp und die Vorlagenzeichnung "VORLAGE NORM 09.dwg)

2. Begrifflichkeiten

REM1 und REM2 sind die Bezeichnungen für 2 Zeichenfolgen, die durch den Aussendienst codiert werden und beim Einlesen des codierten Aufmaßes mit dem Programm "CAE" ausgewertet werden.

#### NUMerische Codierung:

REM1, Punktoption = 1. Zeichen REM1, Option = 2. Zeichen REM1, Profilcodieruna = 4, Zeichen (3-stellige Objektcodierung): 3, Zeichen (4-stellige Objektcodierung) REM1, Linienart = 5. Zeichen (3-stellige Objektcodierung); 4. Zeichen (4-stellige Objektcodierung) REM1, Objektcodierung = 6.-8. Zeichen (3-stellige Objektcodierung); 5.-8. Zeichen (4-stellige Objektcodierung) REM2. Option = 1.-2. Zeichen REM2,  $Info = 3.-8$ . Zeichen

#### ALPHAnumerische Codierung

REM1, Objektcodierung REM2 Gruppe 1 REM2, Punktoption: vorangestelltes Zeichen (N, O, P) REM2. Geometrie: beschreibt die Geometrie eines Linienzuges (A, W, E, S, 1, 2, 3, 4, 5, 9) REM2. Linienart: wird direkt nach der Geometrie codiert (L. LA, B, T, P, PA, A, K) REM2, Schlüsselwort: wird anstelle der Geometrie und Linienart verwendet (BM, CO) REM2 Gruppe2: Info

Allgemeine Anmerkung: Bei der alphanumerischen Codierung kann Groß- und Kleinschreibung verwendet werden.

#### Aufbau der Beispiele:

- grundsätzlich werden die Beispiele immer doppelt dargestellt, oben die NUMerische Codierung, unten die ALPHAnumerische Codierung

- Von den dargestellten Punktblöcken werden die 3 Attribute
	- Punktnummer
	- Höhe (i.d.R. mit einem symbolischen Wert von 10.00m)
	- Bemerkung (beinhalten grundsätzlich die Inhalte von REM1/REM2)

dargestellt.

- Bemerkungsattribut:

- bei Verwendung von REM1 und REM2 wird als Trennung ein Schrägstrich verwendet (3001/10; 10/AL-L10)

- bei der numerische Codierung werden führende Nullen grundsätzlich nicht geschrieben (1 anstelle 00000001)

- graue Attributsanschriebe weisen darauf hin, daß der 3D-Punktblock nicht dargestellt werden würde

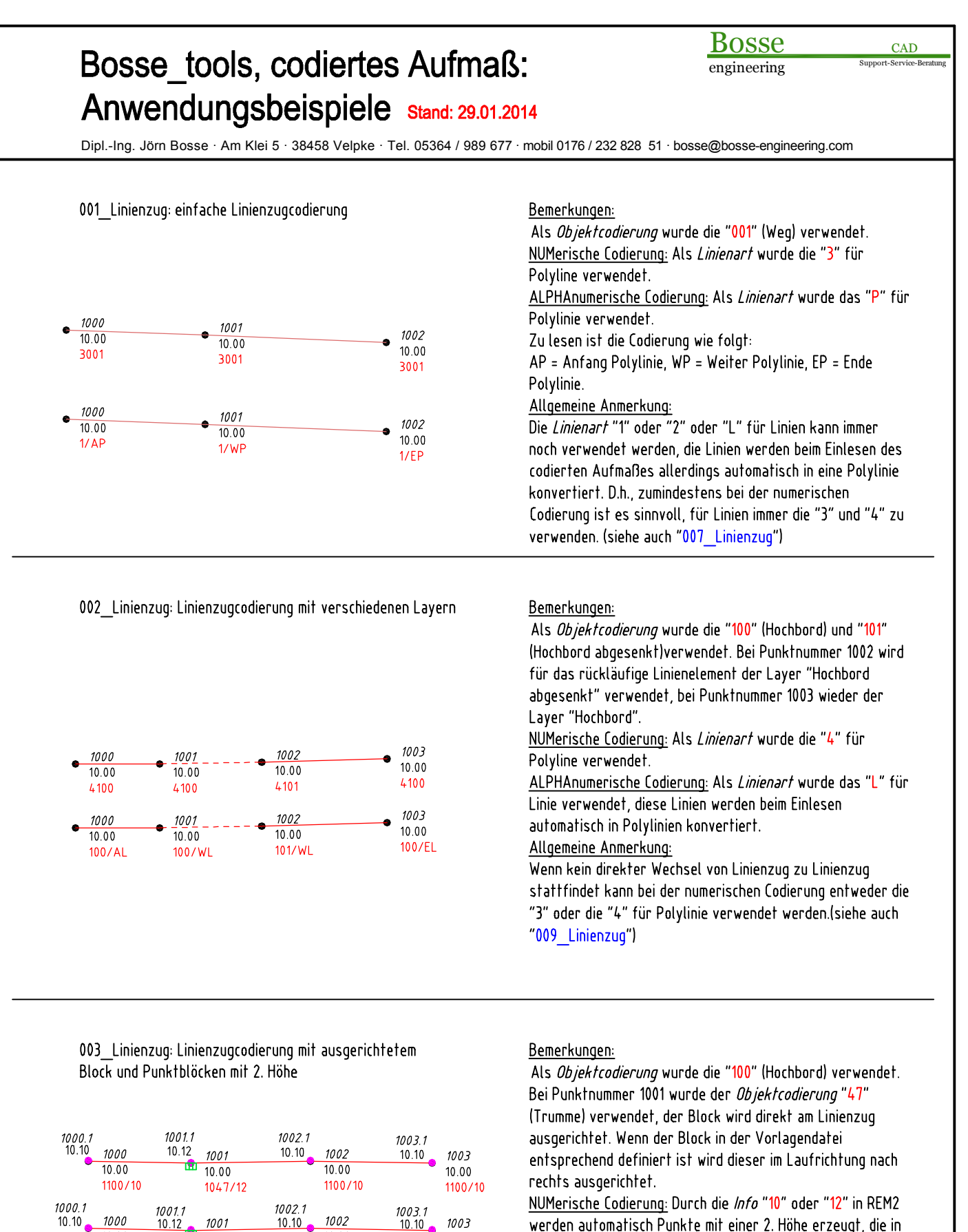

Allgemeine Anmerkung: Die Punkte mit der 2. Höhe bekommen als Punktnummer die Nummer des Hauptpunkte + 0.1 (z.B. Punktnummer 1000 => 1000.1) Im Programm CAE (codiertes Aufmass einlesen) kann anstelle dessen eine Additionskonstante festgelegt

 $10.00$ 

 $100/WL - 110$ 

 $10.10$ ė

10.00

100/EL-L10

10.12

 $1000$ 

 $100/AL - L10$ 

÷

 $10.00$ 

 $47/W1 - 112$ 

werden (z.B. 100000×1 = Punktnummer 1000 => 101000)

werden automatisch Punkte mit einer 2. Höhe erzeugt, die in Laufrichtung um 3cm nach links versetzt werden. ALPHAnumerische Codierung: Durch die Info "L10" oder "L12" in REM2 werden automatisch Punkte mit einer 2. Höhe erzeugt, die in Laufrichtung um 3cm nach links versetzt werden.

**Bosse** engineering

CAD

Dipl.-Ing. Jörn Bosse · Am Klei 5 · 38458 Velpke · Tel. 05364 / 989 677 · mobil 0176 / 232 828 51 · bosse@bosse-engineering.com

004 Linienzug: Linienzugcodierung mit ausgerichtetem Block und Punktblöcken mit 2. Höhe (rechte Seite)

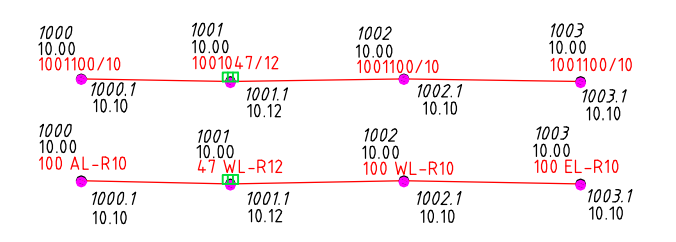

Allgemeine Anmerkung: Die Punkte mit der 2. Höhe bekommen als Punktnummer die Nummer des Hauptpunkte + 0.1 (z.B. Punktnummer 1000 => 1000.1) Im Programm CAE (codiertes Aufmass einlesen) kann anstelle dessen eine Additionskonstante festgelegt werden (z.B. 100000×1 = Punktnummer 1000 => 101000)

005 Linienzug: Linienzugcodierung mit Zwischenpunkt

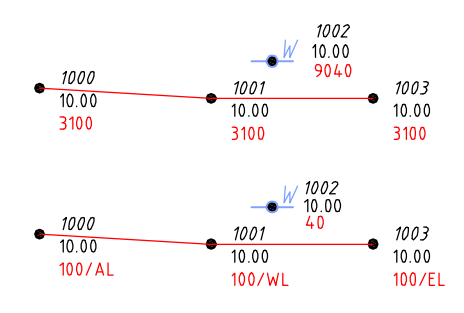

006 Linienzug: Linienzugcodierung mit tangentialen Bögen

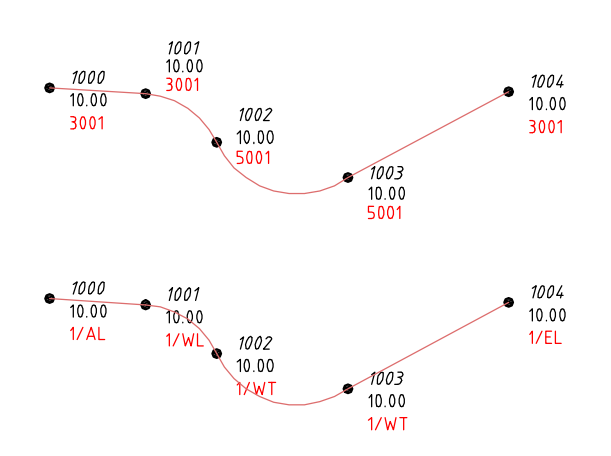

### Bemerkungen:

Das Beispiel entspricht dem vorherigen Beispiel "003 Linienzug" und unterscheidet sich lediglich dadurch, daß die Punkte mit der 2. Höhe in Laufrichtung auf der rechten Seite und der Block für den Strasseneinlauf auf der linken Seite ausgerichtet wird. NUMerische Codierung: In REM1 wurde in der Option eine "1" codiert, aufgrund dessen wird die oben beschriebene

Ausrichtung vorgenommen.

ALPHAnumerische Codierung: Durch die Info "R10" oder "R12" in REM2 wird die oben beschriebene Ausrichtung vorgenommen.

Allgemeine Anmerkung: Bisher wurde bei der numerischen Codierung die "1" für die Seitenausrichtung in der Punktoption von REM1 codiert, aus technischen Gründen ist das in die Option gerückt. Wenn die "1" allerdings wie bisher in der Punktoption codiert ist, wird das auch weiterhin akzeptiert.

### Bemerkungen:

In diesem Beispiel wird die Aufnahme des Linienzuges unterbrochen, damit ein einzeln stehendes Punktsymbol codiert werden kann. Anderfalls hätte man den Linienzug erst fertig ablaufen müssen, um dann zum einzeln stehenden Punktsymbol zurückzukehren. NUMerische Codierung: Für das einzeln stehende Punktsymbol wird in der Linienart eine "9" als "Linien-Pause-Zeichen" codiert. ALPHAnumerische Codierung: Die Liniencodierung "WL" in REM2 wurde weggelassen.

### Bemerkungen:

In diesem Beispiel werden in der Geometrie nicht nur gerade Liniensegmente verwendet, sondern auch Bogensegmente, die tangential an das vorhergehenden Linienzugsegment anschließen.

NUMerische Codierung: Die *Linienart* beginnt mit "3", bei den Punkten 1002 und 1003 wird die Linienart "5" für tangentiale Bögen der rückläufigen Linienzugsegmente verwendet. Wenn der Linienzug mit der Linienart "4" begonnen worden wäre, so hätte für die tangentialen Bögen die Linienart"6" verwendet werden müssen, mehr Info's dazu im Beispiel "009 Linienzug"

ALPHAnumerische Codierung: Die Linienart wurde bei den Punkten 1002 und 1003 mit "T" codiert.

Allgemeine Anmerkung: Wenn, wie in diesem Beispiel, für den letzten Punkt 1004 wieder ein gerades Liniensegment codiert wird, dann geht dieses NICHT tangential aus dem vorhergehenden heraus.

Dipl.-Ing. Jörn Bosse · Am Klei 5 · 38458 Velpke · Tel. 05364 / 989 677 · mobil 0176 / 232 828 51 · bosse@bosse-engineering.com

007 Linienzug: Linienzugcodierung mit Bögen über 3 Punkte

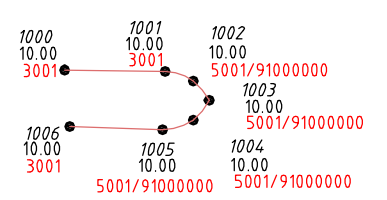

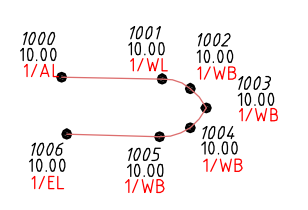

#### Bemerkungen:

In diesem Beispiel werden Bögen über 3 Punkte innerhalb des Linienzuges codiert. Wenn vor dem Bogen bereits ein Liniensegement vorhanden ist wird der letzte Punkt des Segments als erster Bogenpunkt verwendet. NUMerische Codierung: Für die Bögen von 1001-1003 und 1003-1005 wurde als Linienart die "5" verwendet, zusätzlich muß die Option in REM2 mit "92" codiert werden, die nachführenden Nullen sind zu füllen. ALPHAnumerische Codierung: Für die Bögen von 1001-1003 und 1003-1005 wurde als Linienart das "B" verwendet. Allgemeine Anmerkung: Bei der numerischen Codierung kann eine verkürzte Codierung vorgenommen werden: Wenn sichergestellt ist, daß die Linienart "1" und "2" für Liniensegmente nicht verwendet wird (anstelle dessen immer die "3" und "4"), dann kann für die Bögen über die 3 Punkte die Linienart "1" und "2" verwendet werden. Beim codierten Aufmaß einlesen muß dann das Optionshäkchen "Liniencodierung "1" und "2" als Codierung für Bögen über 3 Punkte" aktiviert sein. Vorteil: in REM2 müssen nicht die Option "91" und die nachführenden Nullen eingegeben werden.

Bosse

engineering

CAD

#### 008 Linienzug: Linienzugcodierung => geschlossen

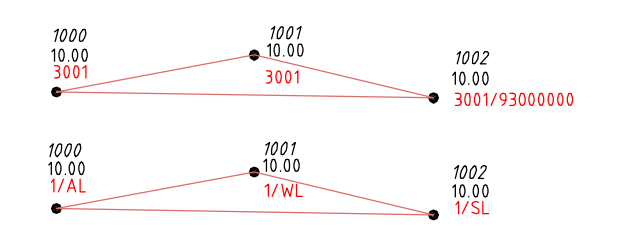

#### **Bemerkungen:**

Ein Linienzug mit mindestens 3 Punkten kann geschlossen werden, es wird der letzte mit dem ersten Punkt verbunden und es entsteht eine geschlossene Polylinie. NUMerische Codierung: Der letzte Punkt im Linienzug erhält in REM2 die Option "93", die nachführenden Nullen müssen gefüllt werden.

ALPHAnumerische Codierung: Als Geometrie wird in REM2 ein "S" anstelle "E" eingegeben.

009 Linienzug: Linienzugcodierung (direkt aufeinanderfolgend)

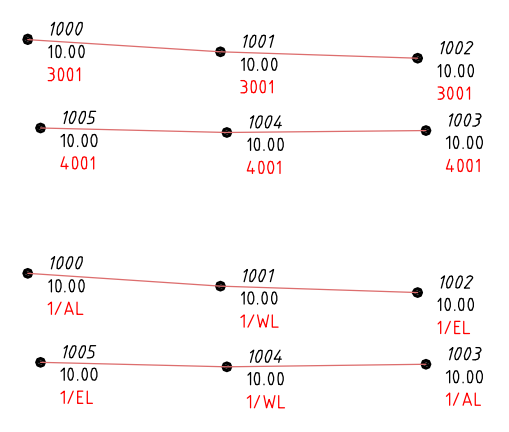

#### Bemerkungen:

Wenn Linienzüge direkt aufeinanderfolgen muss in der numerischen Codierung von "gerade" auf "ungerade" oder umgekehrt gewechselt werden. D.h., wenn ein Linienzug mit der Linienart "3" begonnen worden ist, dann muß bei Beginn eines direkt folgenden, neuen Linienzuges die "4" codiert werden

NUMerische Codierung: Im ersten Linienzug wird eine "ungerade" *Linienart* "3", im zweiten Linienzug eine "gerade" Linienart "4" verwendet.

ALPHAnumerische Codierung: Der Linienzug wird eindeutig mit der *Geometrie*angabe "E" in REM2 beendet und mit einem "A" wieder ein neuer Linienzug begonnen.

Allgemeine Anmerkung: Bei der numerischen Codierung ist der Wechsel zwischen "gerade" und "ungerade" auf alle Linienarten zu beziehen: "1" und "2" (Linien oder Bögen über 3 Punkte =>"007 Linienzug"), "3" und "4" (Polylinien), "5"

und "6" (tangentiale Bögen und Bögen über 3 Punkte), "7" und "8" (ausgerundete Polylinien => "010 Linienzug").

**Bosse** engineering

CAD

Dipl.-Ing. Jörn Bosse · Am Klei 5 · 38458 Velpke · Tel. 05364 / 989 677 · mobil 0176 / 232 828 51 · bosse@bosse-engineering.com

010 Linienzug: Linienzugcodierung mit ausgerundeten Bögen

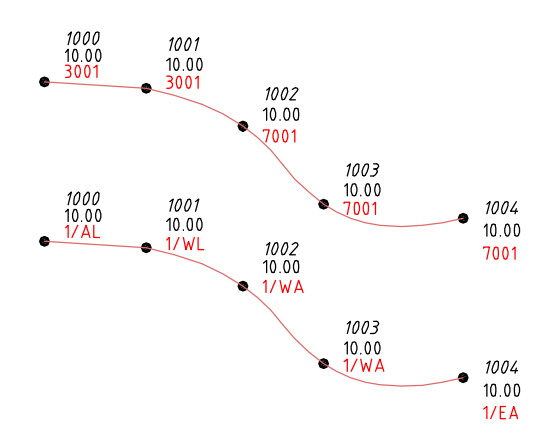

011 Linienzug: Linienzugcodierung, Parallele links offen

Hinweis: siehe auch 023 Linienzug: Linienzugcodierung mit ausgerundeten Bögen und Zwischenpunkten (Anlage Seite 22)

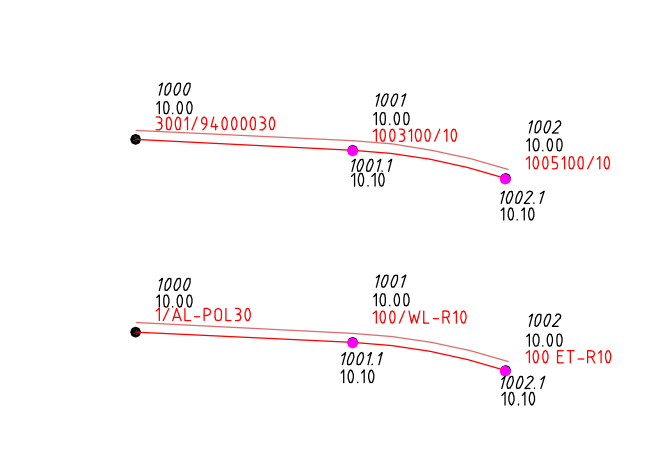

012\_Linienzug: Linienzugcodierung, Parallele rechts offen mit Parallelen(höhen)punkten

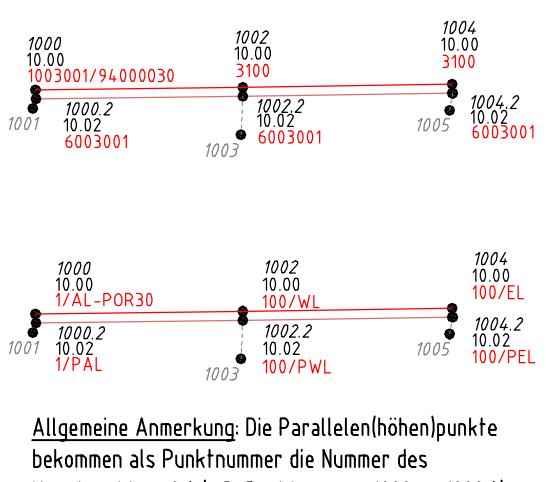

Hauptpunkte + 0.2 (z.B. Punktnummer 1000 => 1000.2) Im Programm CAE (codiertes Aufmass einlesen) kann anstelle dessen ein Multiplikator festgelegt werden  $(z, B. 100000 \times 2 =$  Punktnummer  $1000 =$  > 201000)

Bemerkungen:

In diesem Beispiel werden ausgerundete Bögen codiert, d.h., bei der Darstellung der Bögen wird die Polylinienoption "Kurve angleichen" verwendet, es werden zusätzlich zu den gemessenen Stützpunkten rechnerisch weitere hinzugefügt. NUMerische Codierung: Für die ausgerundete Polylinie von 1001-1004 wurde als Linienart die "7"verwendet. ALPHAnumerische Codierung: Für die ausgerundete Polylinie von 1001-1004 wurde als Linienart das "A" verwendet. Allgemeine Anmerkung: Aus technischen Gründen werden die ausgerundeten Teile eines Linienzuges immer als separate Polylinie dargestellt. Wenn man diese mit den anderen Elementen des Linienzuges über "PEDIT" verbinden will gehen die Information der Ausrundungen verloren!

### Bemerkungen:

In diesem Beispiel wird eine Parallele zum Linienzug erzeugt. Die Paralle kann auf einem separatem Linienlayer liegen. Die Codierung der Parallelen erfolgt grundsätzlich im ersten Punkt des Linienzuges, aus diesem Grund kann an diesen Punkt KEIN Punkt mit einer 2. Höhe codiert werden. NUMerische Codierung: Die Parallelencodierung erfolgt im REM2, die Option "94" (Parallele offen) und die Info "30" erzeugen einen parallelen Linienzug mit einem Abstand von 30cm, standardmäßig in Laufrichtung nach links versetzt. Der Linienlayer für die Parallele wird durch die Objektcodierung in REM1 im ersten Linienzugpunkt festgelegt. ALPHAnumerische Codierung: Die Parallelencodierung erfolgt durch die Info in REM2: "POL30" (Parallele, Offen, Links, 30cm), der Linienlayer für die Parallele wird in REM1 im ersten Linienzugpunkt codiert.

#### Bemerkungen:

Wie im vorherigen Beispiel wird eine Parallele, diesmal rechts, erzeugt, auf den Stützpunkten der Parallelen werden zusätzliche Höhenpunkte codiert. Die Höhe wird aus dem gemessenen Punkt verwendet, die Lage wird dem Stützpunkt der Parallelen entnommen. Der gemessene Punkt wird nicht dargestellt (im Beispiel durch die graue Punktnummer symbolisiert).

NUMerische Codierung: Die Parallelencodierung erfolgt im REM2, die Option "94" (Parallele offen) und die Info "30" erzeugen einen parallelen Linienzug mit einem Abstand von 30cm. Durch die Codierung der *Option* in REM1 = "1" wird die Parallele auf der rechten Seite erzeugt. Die Parallelenpunkte werden in der Option in REM1 mit einer "6" codiert. ("6000000" ist gleichwertig zu "6003100"). ALPHAnumerische Codierung: Die Parallelencodierung erfolgt durch die Info in REM2: "POR30" (Parallele, Offen, Rechts, 30cm). Die Parallelenpunkte werden in REM2 durch die vorangestellte Punktoption "P" codiert ("PWL" ist gleichwertig zu "P").

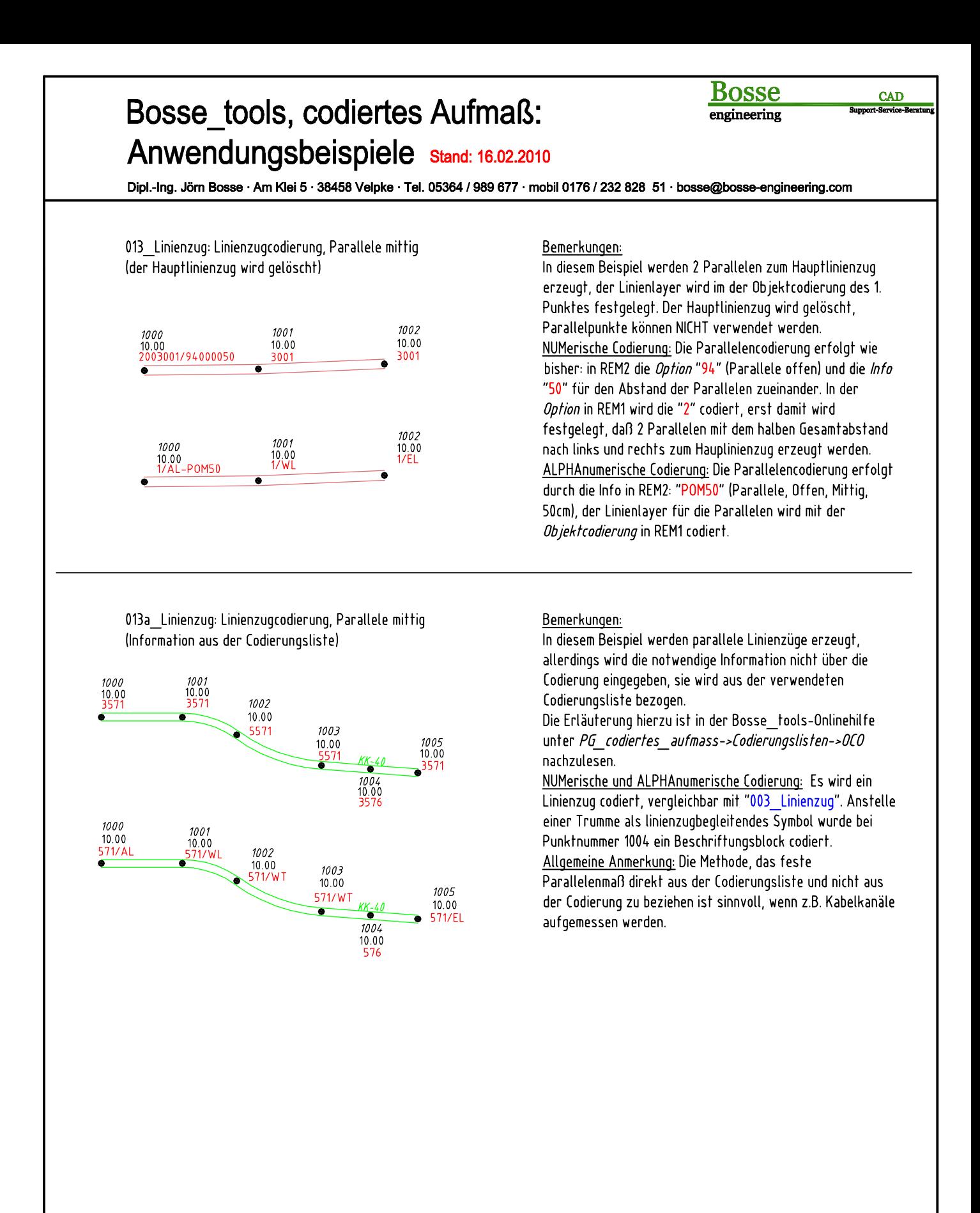

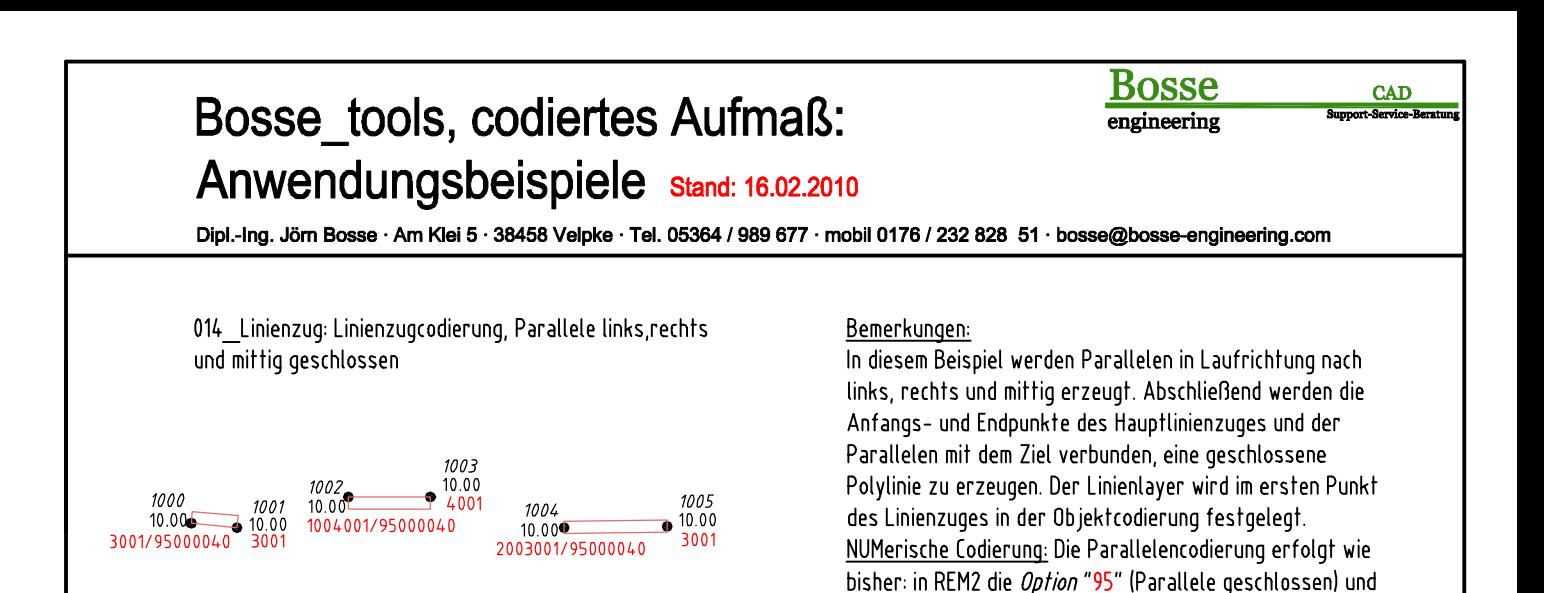

 $1005$ 

 $10.00$ 

015 Linienzug: Linienzugcodierung, Beginn mit Bogen über 3 Punkte

 $100$ 

1004

10.00€

 $1/AI - PSM4C$ 

1002

 $-10.00$ 

 $10.00$ <sup>2</sup>

 $1/AL-PSR40$ 

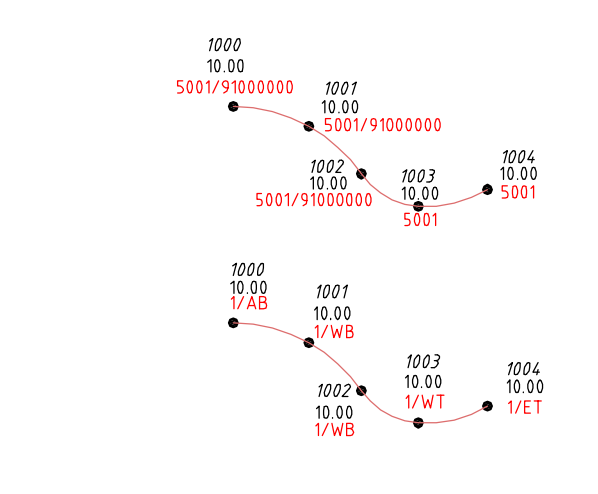

#### Bemerkungen:

Links/Rechts/Mittig, 40cm).

In diesem Beispiel wird ein Linienzug direkt über einen Bogen mit 3 Punkten begonnen, danach wird er mit tangentialen Bögen fortgeführt.

NUMerische und ALPHAnuerische Codierung: Die Bogencodierungen erfolgen wie bereits in den Beispielen "006 Linienzug" und "007\_Linienzug" beschrieben.

die *Info* "40" für den Abstand. Standardmäßig wird die Parallele in Laufrichtung nach links versetzt, wenn die

Option in REM1 mit "1" codiert wird nach rechts, bei "2" mittig.

ALPHAnumerische Codierung: Die Parallelencodierung erfolgt

durch die Info in REM2: "PSL/R/M40" (Parallele, geSchlossen,

Allgemeine Anmerkung: Im Beispiel "016(a) Linienzug" ist zu sehen, dass ein Linienzug nicht mit einem tangentialen Bogen direkt begonnen werden kann.

016\_Linienzug: Linienzugcodierung, Beginn mit tangentialem Bogen (ohne Anfangssegment)

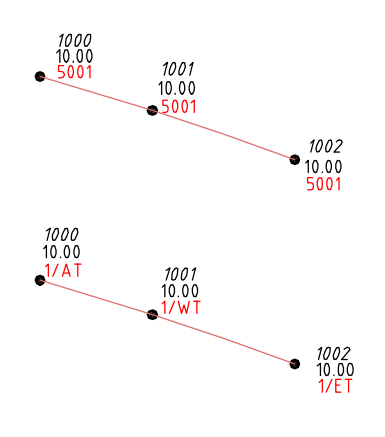

#### <u>Bemerkungen:</u>

Hier soll gezeigt werden, daß ein Linienzug nicht direkt mit einem tangentialen Bogen begonnen werden kann, weil eine Anfangsrichtung fehlt. Aus diesem Grund wird das erste Segment automatisch als Linie erzeugt, auf deren Anfangsrichtung kann dann ein tangentialer Bogen folgen. NUMerische und ALPHAnuerische Codierung: Die Bogencodierungen erfolgen wie bereits in den Beispielen "006 Linienzug" und "007 Linienzug" beschrieben. Allgemeine Anmerkung: Wenn ein Linienzug mit einem tangentialen Bogen begonnen werden soll, dann ist das erste Segment so kurz zu wählen, dass dieses quasi einem Bogensegment entspricht und für den folgenden tangentialen Bogen die Anfangsrichtung vorgibt. (siehe "016a Linienzug")

<u>Bosse</u> engineering CAD

Dipl.-Ing. Jörn Bosse · Am Klei 5 · 38458 Velpke · Tel. 05364 / 989 677 · mobil 0176 / 232 828 51 · bosse@bosse-engineering.com

016a Linienzug: Linienzugcodierung, Beginn mit tangentialem Bogen

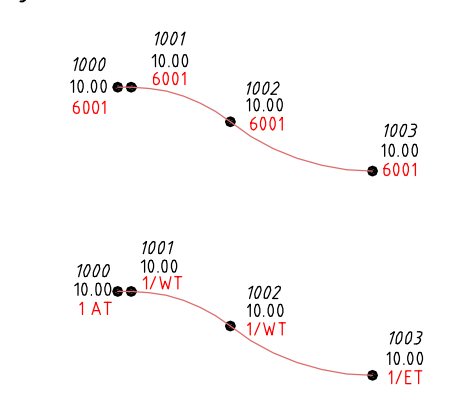

#### 017 Linienzug: Linienzugcodierung, abgekantete Linien

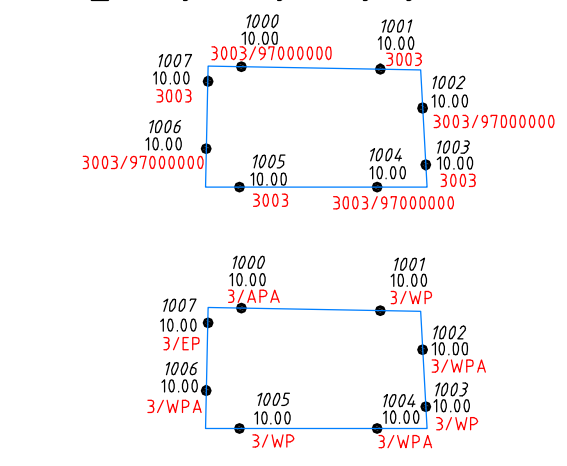

#### 018 Linienzug: Linienzugcodierung, Treppen

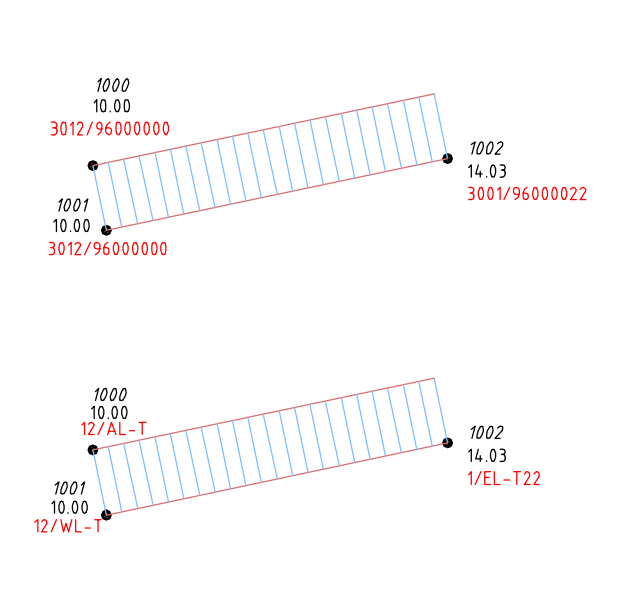

#### Bemerkungen:

Dieses Beispiel ist stimmt mit dem Beispiel "016 Linienzug" überein mit den Unterschied, daß hier ein kleines Anfangssegment für die Anfangsrichtung des tangentialen Bogens gemessen worden ist. Das erste Segment ist zwar ein Liniensegement, aber aufgrund seiner geringen Länge ist es quasi ein Bogen.

NUMerische und ALPHAnuerische Codierung: Die Bogencodierungen erfolgen wie bereits in den Beispielen "006 Linienzug" und "007 Linienzug" beschrieben. Allgemeine Anmerkung: Wenn das Anfangssegment zu klein gewählt wird, dann kann aufgrund des Messfehlers eine fehlerhafte Anfangsrichtung enstehen, der Bögen des Linienzuges "schwingen" sich dann auf.

#### Bemerkungen:

In diesem Beispiel ist ein Raum aufgemessen, deren Eckpunkte nicht direkt gemessen werden können. Durch ein Abkanten der Ecken (verbinden der Liniensegmente am Schnittpunkt derer Verlängerungen) kann der Raum als eine geschlossene Polylinie dargestellt werden. NUMerische Codierung: Für die rücklaufigen Segmente wird jeweils in der Option von REM2 die "97" codiert, die nachführenden Nullen sind zu füllen.

ALPHAerische Codierung: Für die rücklaufigen Segmente wird jeweils die Linienart "PA" (abgekantete Polylinie) codiert. Allgemeine Anmerkung: Durch die Codierung einer Abkantung auch beim erstem Messpunkt wird das erste Liniensegment mit dem letzen abgekantet, die Polylinie wird geschlossen.

#### Bemerkungen:

Es können Treppen codiert werden, deren Gesamtfläche ein Rechteck bildet. Die Messreihenfolge ist wichtig: Die ersten beiden Messpunkte werden an der unteren oder oberen Begrenzung, quer zur Laufrichtung der Treppe, gemessen. Der dritte Messpunkt wird an einer noch nicht verwendeten Ecke des Treppenrechtecks gemessen, so daß sich zwischen 2. und 3. Messpunkt KEINE Diagonale bildet (=>Dreiangel). Codiert werden die 3 Messpunkte als Linienzug. NUMerische Codierung: Die Option in REM2 wird bei allen 3 Treppenpunkten mit "96" codiert, nachführende Nullen sind zu füllen. Beim 3. Messpunkt kann die Anzahl der Auftritte codiert werden ("22"). Zudem bestimmt die Objektcodierung in REM1 beim 3. Messpunkt die Linienlayer der Treppenaussenseiten.

ALPHAerische Codierung: In der Info von REM2 wird die Coderung "T" verwendet, beim 3. Messpunkt "T22", damit die Anzahl der Auftritte codiert ist. Zudem bestimmt die Objektcodierung in REM1 beim 3. Messpunkt die Linienlayer der Treppenaussenseiten.

Dipl.-Ing. Jörn Bosse · Am Klei 5 · 38458 Velpke · Tel. 05364 / 989 677 · mobil 0176 / 232 828 51 · bosse@bosse-engineering.com

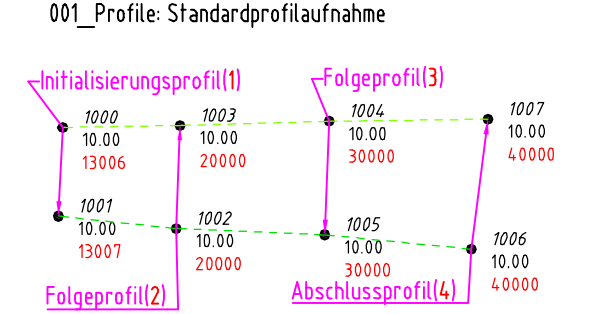

#### Zum Verständnis:

anstelle der 20000 hätte auch 23007 oder 23006 codiert werden können. Notwendig ist dies aber nur, wenn sich die Linienart ändert (z.B. 25000), die Objektcodierung (z.B. 20100) oder beides (z.B. 25100)

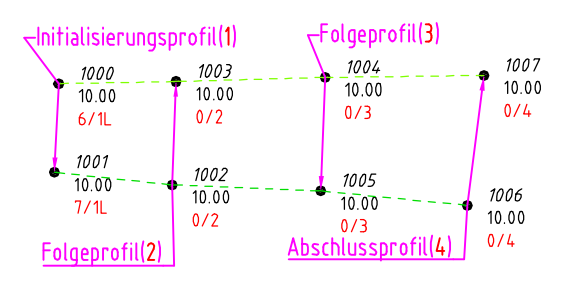

#### Zum Verständnis:

anstelle der 0/2 hätte auch 7/2L oder 6/2L codiert werden können. Notwendig ist dies aber nur, wenn sich die Linienart ändert (z.B. 0/2B), die Objektcodierung (z.B. 100/2) oder beides (z.B. 100/2B)

002 Profile: Linien und Symbole zwischen den Profillinien

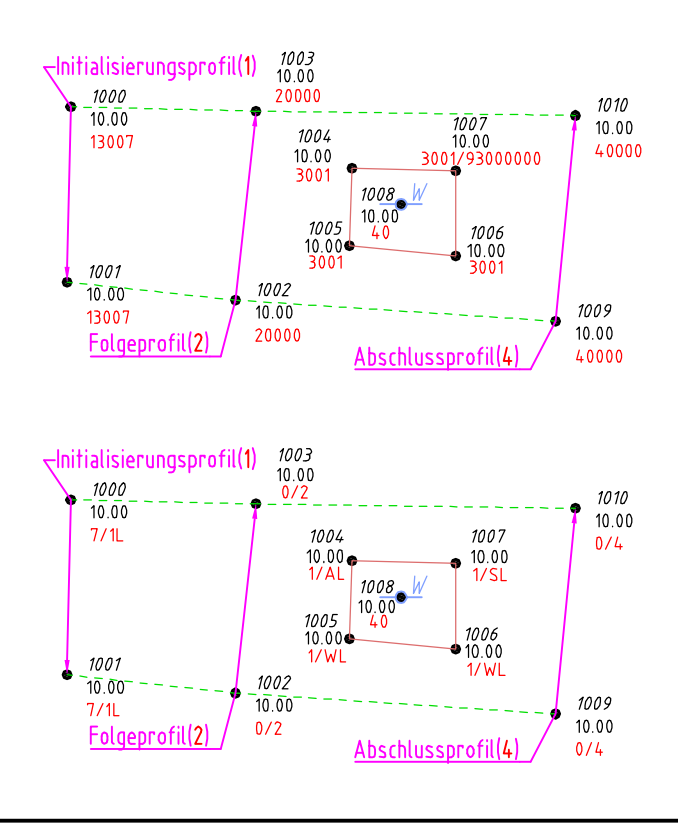

#### Bemerkungen:

Bei der Verwendung von Profilen werden Linienzüge in Profilen zusammengefasst. Daher ist eine Bedingung zwingend einzuhalten: Zwischen Initialisierungs- und Abschlussprofil müssen alle Profillinien exakt die gleiche Anzahl an Messpunkten enthalten.

**Bosse** 

engineering

**CAD** 

Initialisierungsprofil (1) es wird die Anzahl der Profilpunkte und die Profilrichtung festgelegt.

Folgeprofil (2): entgegen der Richtung des Ini-profiles Folgeprofil (3): in Richtung des Ini-profiles

Abschlussprofil(4): entgegen der Richtung des Ini-profiles Abschlussprofil(5): in Richtung des Ini-profiles

NUMerische Codierung: Im Initialisierungsprofil wurden 2 Linien eingebettet, Linienart "3" und Objektcodierungen "6" und "7". Weil sich die Codierung in den Folge- und Abschlussprofilen nicht ändert kann die Linienart und die Objektcodierung mit "0000" codiert werden. Es werden also nur die Profilcodierungen eingegeben, je nach Richtung im

Bezug auf das Initialisierungsprofil. ALPHAnumerische Codierung: Die Profilcodierungen werden unter Geometrie in REM2 codiert.

Im Initialisierungsprofil wurden 2 Linien ("L") eingebettet, die Objektcodierungen in REM1 wurden mit "6" und "7" codiert. Weil sich die Codierung in den Folge- und Abschlussprofilen nicht ändert kann die Linienart in REM2 wegelassen werden, die Objektcodierung in REM1 wird mit "0" codiert. Es werden also nur die Profilcodierungen eingegeben, je nach Richtung im Bezug auf das Initialisierungsprofil.

Bemerkungen:

Zwischen Profillinien können vollständige Linienzüge und Symbole codiert werden. Bedingung: die Profillinien (in diesem Fall 1002 bis 1003) müssen vorher vollständig gemessen sein.

Geschlossener Linienzug: siehe "007 Linienzug"

Bosse engineering **CAD** 

Dipl.-Ing. Jörn Bosse · Am Klei 5 · 38458 Velpke · Tel. 05364 / 989 677 · mobil 0176 / 232 828 51 · bosse@bosse-engineering.com

003 Profile: einzelne 3D-Punkte in Profillinie, wechselnde Layer und Linienarten innerhalb der Linienzüge

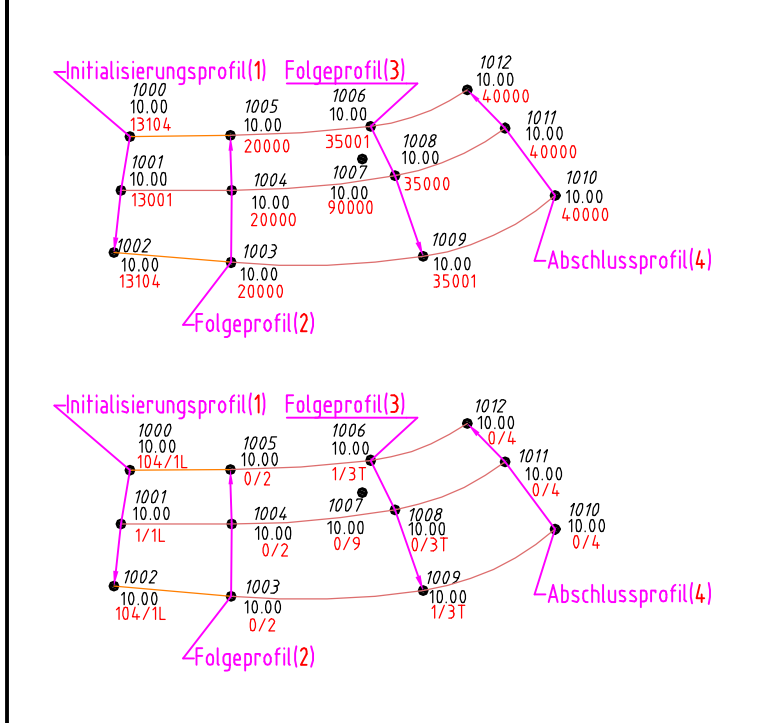

004 Profile: unregelmäßige Linienzüge (es muss nur die Anzahl der Messpunkte pro Profillinie gleich sein)

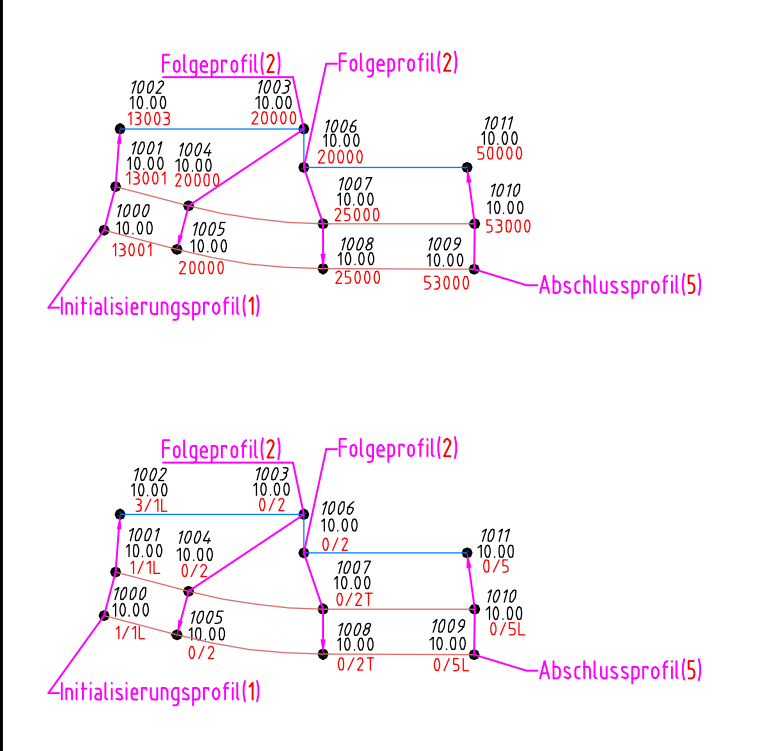

#### Bemerkungen:

Während der Messung einer Profillinie kann diese nur für die Messung eines einfachen 3D-Punktes unterbrochen werden, es sind allerdings KEINE Objektcodierungen möglich. NUMerische Codierung: in der 3. Profillinie wurde die Linienart bei allen 3 Linienzügen von "3" auf "5" geändert und bei den äußeren Profillinien wurde zudem die Objektcodierung von "104" auf "1" geändert. Nach der Messung des Punktes 1006 wurde die Profilcodierung auf "9" aesetzt, damit ein einzelner Höhenpunkt (1007) gemessen werden kann, obwohl die Profillinie 1006-1009 noch nicht abgeschlossen ist.

ALPHAnumerische Codierung: in der 3. Profillinie wurde die Linienart bei allen 3 Linienzügen von "L" auf "T" geändert und bei den äußeren Profillinien wurde zudem die Objektcodierung von "104" auf "1" geändert. Nach der Messung des Punktes 1006 wurde die Profilcodierung auf "9" gesetzt, damit ein einzelner Höhenpunkt (1007) gemessen werden kann, obwohl die Profillinie 1006-1009 noch nicht abgeschlossen ist.

Bemerkungen:

Dieses Beispiel soll zeigen, daß die Lage der Messpunkte innerhalb einer Profillinie unerheblich ist, solange die Anzahl der Messpunkte übereinstimmt.

NUMerische Codierung: in der 3. Profillinie wurde die Linienart bei 2 Linienzügen von "3" auf "5" geändert. Im Abschlussprofil wurde bei den 2 Linienzügen die Linienart wieder von "5" auf "3" geändert.

ALPHAnumerische Codierung: in der 3. Profillinie wurde die Linienart bei 2 Linienzügen von "L" auf "T" geändert. Im Abschlussprofil wurde bei den 2 Linienzügen die Linienart wieder von "T" auf "L" geändert.

Allgemeine Anmerkung: in den vorangegangenen Beispielen wurde das Abschlussprofil jeweils mit der "4" codiert, weil es in entgegengesetzter Richtung zum Initialisierungsprofil verlief. In diesem Beispiel wird die "5" verwendet, weil das Abschlussprofil dieselbe Richtung wie das Initialisierungsprofil hat.

**Bosse** engineering

**CAD** 

Dipl.-Ing. Jörn Bosse - Am Klei 5 - 38458 Velpke - Tel. 05364 / 989 677 - mobil 0176 / 232 828 51 - bosse@bosse-engineering.com

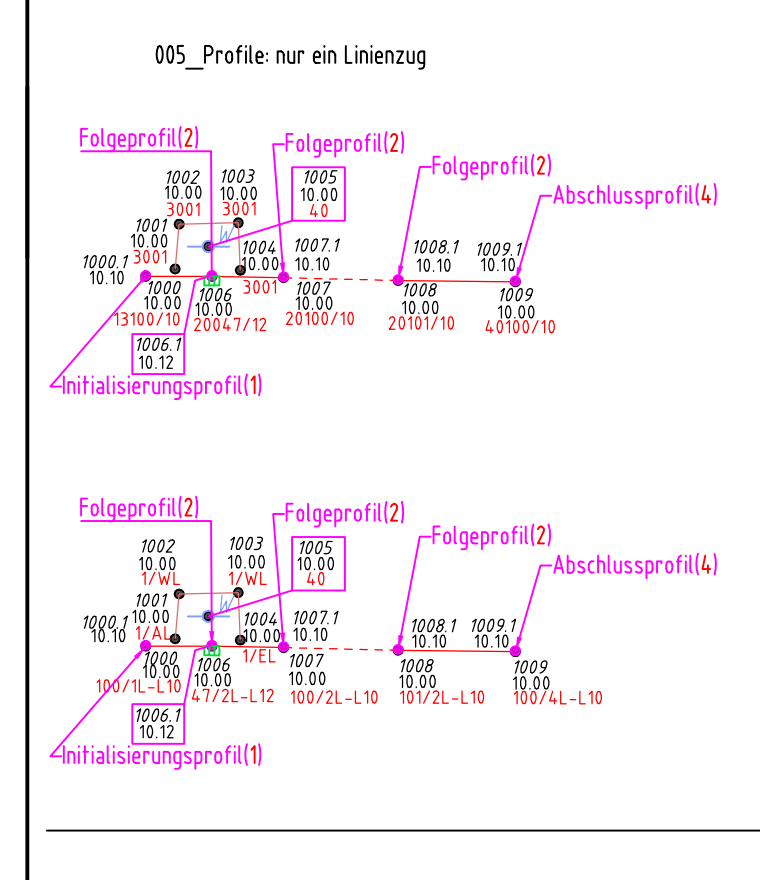

### Bemerkungen:

Wie im Beispiel "002 Profile" zu sehen ist können zwischen den Profillinien eigenständige Linienzüge codiert werden. Um diesen Vorteil für einzelne Linienzüge zu nutzen wird NUR ein Linienzug in eine Profilcodierung eingebunden, d.h., die Profillinien haben jeweils nur einen Messpunkt.

NUMerische und ALPHAnumerische Codierung: Zwischen der 1. und 2. Profillinie wird ein eigenständiger Linienzug und eine Symbolcodierung vorgenommen.

Allgemeine Anmerkung: Wenn nur ein Linienzug in die Profile eingebunden ist ist es unwichtig, wie die jeweilige Richtung der Folge- und Abschlussprofile im Bezug zum Initialisierungsprofil liegt, D.h., für Folgeprofile kann entweder die Profilcodierung "2" oder "3" verwendet werden, für die Abschlußprofile die "4" oder "5".

#### 001 Kreis: einheitliche Linienlayer

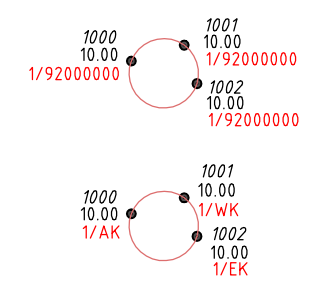

#### 002 Kreis: verschiedene Linienlayer

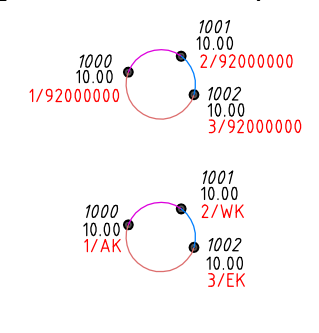

Hinweis: siehe auch 003+004 Kreis (Anlage Seite 18) 005 Kreis (Anlage Seite 22)

#### Bemerkungen:

Ein Kreis wird arundsätzlich über 3 Punkte gemessen. Die Abbildung erfolgt dann über 3 Bögen, die einen Kreis bilden. NUMerische Codierung: Für die 3 Messpunkte, die den Kreis definieren, wird in REM2 die Option mit "92" codiert, nachführenden Nullen sind zu füllen. In REM1 wird lediglich die Objektcodierung codiert.

ALPHAnumerische Codierung: Für die 3 Messpunkte, die den Kreis definieren, wird in REM2 die Linienart "K" codiert.

#### Bemerkungen:

Weil der Kreis aus 3 Bögen gebildet wird ist es möglich, wie auch bei den Linienzügen, für das rücklaufige Element den Linienlayer über die Objektcodierung zu bestimmen. Dabei wird der Bogen, der den ersten und letzten Messpunkt verbindet, auf dem Layer entsprechend der Objektcodierung des 1. Messpunktes erzeugt.

Bei der Codierung eines Kreises ist es auch möglich, eine Parallele und Punkte mit 2. Höhe zu codieren. Siehe Anhang Seite 18 ("003 Kreis" und "004 Kreis").

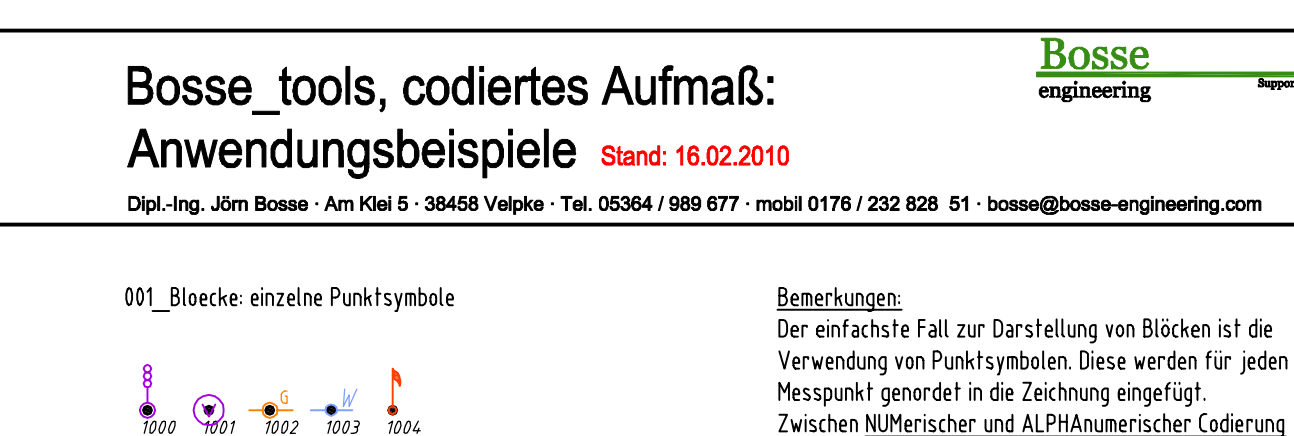

besteht bei der einfachen Blockcodierung kein Unterschied, in REM1 wird jeweils die zugehörige Objektcodierung eingegeben. Allgemeine Anmerkung: In diesem Beispiel beinhalten die Blöcke für den Gas- und Wasserschieber Attribute, die

002 Bloecke: variable Attribute (Präfix - Suffix)

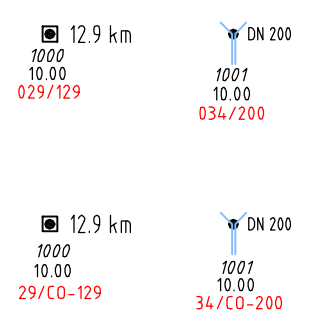

#### Bemerkungen:

Codierungsliste festgelegt.

Wenn in der verwendeten Codierungsliste variable Atribute definiert sind, dann kann entsprechend dieser Definition eine Codierung zur Füllung der Attribute mit "Präfix" und/oder "Suffix" erfolgen. Die Erläuterung zu variablen Attributsfüllungen ist in der Bosse\_tools-Onlinehilfe unter PG codiertes aufmass->Definitionen nachzulesen. NUMerische Codierung: Deichkilometerstein ("29"): Die Info in REM2 wird mit "129" gefüllt. Durchlaß ("34"): Die Info in REM2 wird mit "200" gefüllt. ALPHAnumerische Codierung: Deichkilometerstein ("29"): In REM2 wird das Schlüsselwort "CO" und die Info "129" codiert. Durchlaß ("34"): In REM2 wird das Schlüsselwort "CO" und die Info "200" codiert.

automatisch beim Einlesen des codierten Aufmaßes mit "G" und "W" gefüllt werden. Dazu ist keine gesonderte Codierung

notwendig, die Information ist in der verwendeten

CAD

#### 003 Bloecke: variable Attribute (Trennzeichen)

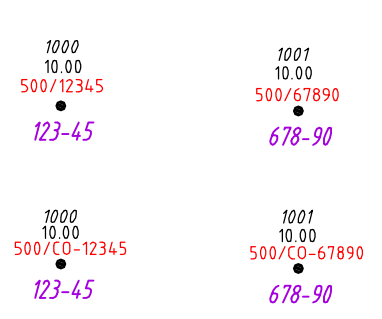

#### Bemerkungen:

Die variablen Attribute können auch so definiert sein, daß eine Zahlenfolge mit einem Trennzeichen an bestimmter Position ausgegeben werden kann, z.B. Verkehrszeichennummerierungen. Die Erläuferung zu variablen Attributsfüllungen ist in der Bosse tools-Onlinehilfe unter PG codiertes aufmass->Definitionen nachzulesen. NUMerische Codierung: Verkehrszeichennummer ("500"): Die Info in REM2 wird mit einer 5 stelligen Zeichenfolge codiert. ALPHAnumerische Codierung: Verkehrszeichennummer ("500"): In REM2 wird das Schlüsselwort "CO" und die Info mit einer 5 stelligen Zeichenfolge codiert. Allgemeine Anmerkung: eine Beispiel für ausgerichtete Blöcke mit Verkehrszeichennummern sind unter "010 bis 011 Bloecke" zu sehen.

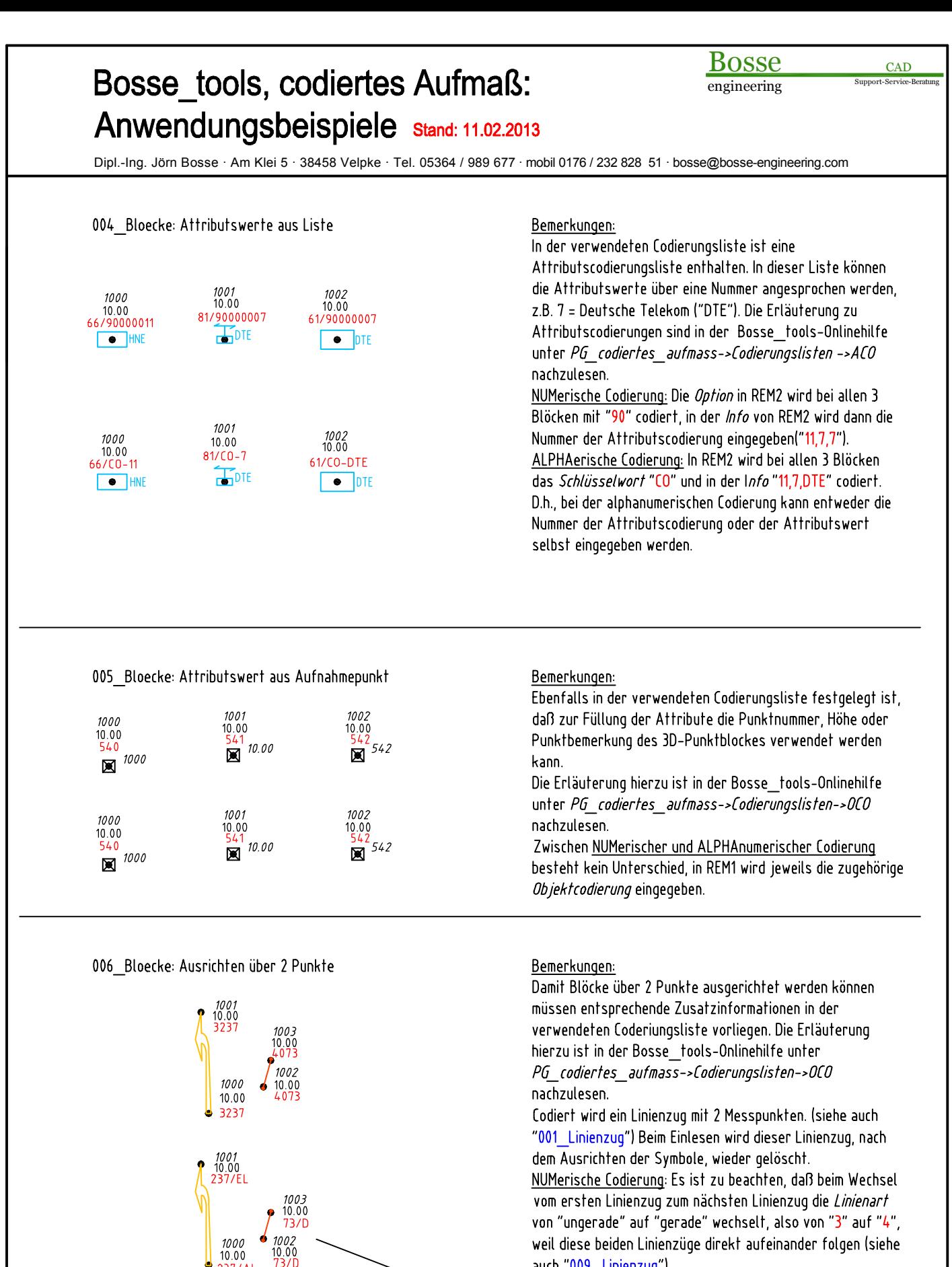

auch '009 Linienzug").

Alphanumerische Codierung: Anstelle der Liniencodierung "AL" und "EL" kann auch ein alleinstehendes "D" (drehen von Blöcken) in Gruppe 1 codiert werden.

**Bosse** engineering CAD

Dipl.-Ing. Jörn Bosse · Am Klei 5 · 38458 Velpke · Tel. 05364 / 989 677 · mobil 0176 / 232 828 51 · bosse@bosse-engineering.com

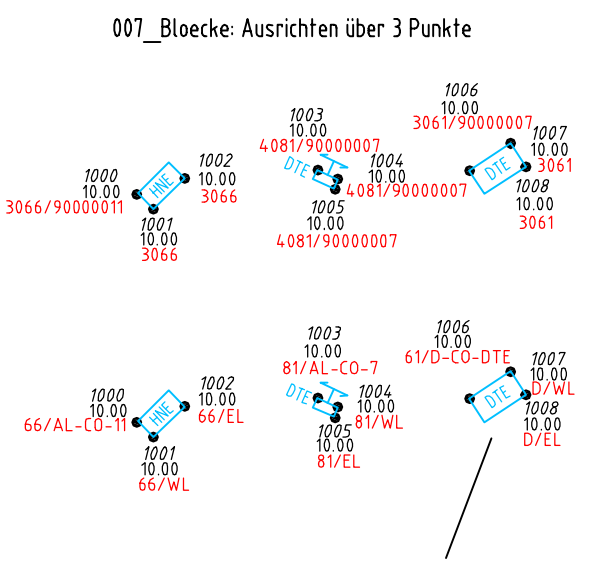

Alphanumerische Codierung: Anstelle der Liniencodierung "AL", WL" und "EL" kann auch ein alleinstehendes "D" (drehen von Blöcken) in Gruppe 1 codiert werden.

## Bemerkungen:

Damit Blöcke über 3 Punkte ausgerichtet werden können müssen entsprechende Zusatzinformationen in der verwendeten Coderiungsliste vorliegen. Die Erläuterung hierzu ist in der Bosse tools-Onlinehilfe unter PG codiertes aufmass->Codierungslisten->OCO nachzulesen.

Codiert wird ein Linienzug mit 3 Messpunkten (siehe auch "001 Linienzug"). Beim Einlesen wird dieser Linienzug nach dem Ausrichten der Symbole wieder gelöscht. Damit die Blöcke korrekt ausgerichtet werden können muss der Linienzug als "Dreiangel" gemessen werden, an welcher Seite der Linienzug begonnen wird, ist unwichtig. ALPHAnumerische Codierung: In der Info von REM2 wird für die Attributscodierung erst das Schlüsselwort "CO" codiert, dann die Nummer oder der Wert der Attributscodierung. Anmerkung: in vielen Fällen kann diese Codierung vereinfacht vorgenommen werden, wenn der Wert des Attributes codiert wird: "AL-DTE" anstelle "AL-CO-DTE". Allerdings kann es zu Fehlinterpretationen führen, je nach Inhalt des Attributwertes.

008 Bloecke: Ausrichten über 3 Punkte, Darstellung dann aber als Polylinie und Text, der Block wird nur temporär benötigt

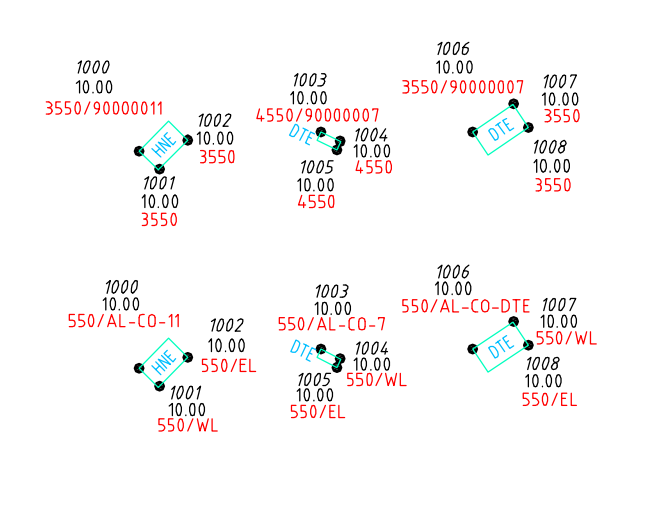

009 Bloecke: Ausrichten über 2 Punkte (wobei der 2. Punkt nur ein Richtungspunkt ist)

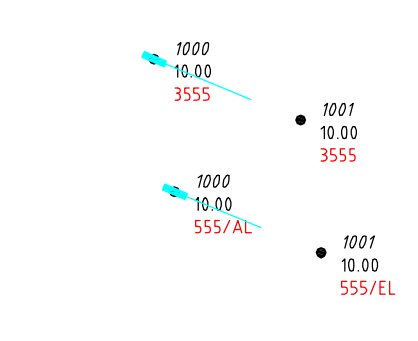

# Bemerkungen:

In den Zusatzinformationen innerhalb der Codierungsliste kann für das Ausrichten über 3 Punkte festgelegt werden, daß der Block nur temporär verwendet wird. Als Ergebnis wird eine Poylinie als Rechteck gezeichnet. Wenn im Block ein Attribut enthalten ist wird dessen Wert mit einem Text dangestellt. Die Enläutenung hienzu ist in den Bosse tools-Onlinehilfe unter

### PG codiertes aufmass->Codierungslisten->OCO nachzulesen.

Codiert wird ein Linienzug mit 3 Messpunkten. (siehe auch "001 Linienzug") Beim Einlesen wird dieser Linienzug nach dem Ausrichten der Symbole wieder gelöscht. Damit die Rechtecke korrekt ausgerichtet werden können muss der Linienzug als "Dreiangel" gemessen werden, an welcher Seite der Linienzug begonnen wird ist unwichtig. NUMerische und ALPHAnumerische Codierung: Die Codierung entspricht dem vorangegangenen Beispiel ("007\_Bloecke").

# Bemerkungen:

In den Zusatzinformationen innerhalb der Codierungsliste stehen die Informationen, damit ein Block über 2 Punkte ausgerichtet werden kann, wobei der 2. Messpunkt ausschließlich für die Richtung verwendet wird. Die Erläuterung hierzu ist in der Bosse tools-Onlinehilfe unter PG codiertes aufmass->Codierungslisten->OCO nachzulesen.

Codiert wird ein Linienzug mit 2 Messpunkten, ähnlich wie bei dem Ausrichten von Blöcken von 2 Punkten. allerdings ist der 1. Messpunkt exakt der Basispunkt, der 2. Punkt gibt nur die Richtung an.

**Bosse** engineering CAD

Dipl.-Ing. Jörn Bosse · Am Klei 5 · 38458 Velpke · Tel. 05364 / 989 677 · mobil 0176 / 232 828 51 · bosse@bosse-engineering.com

010 Bloecke: Ausrichten mit Richtungspunkt (Verkehrszeichen)

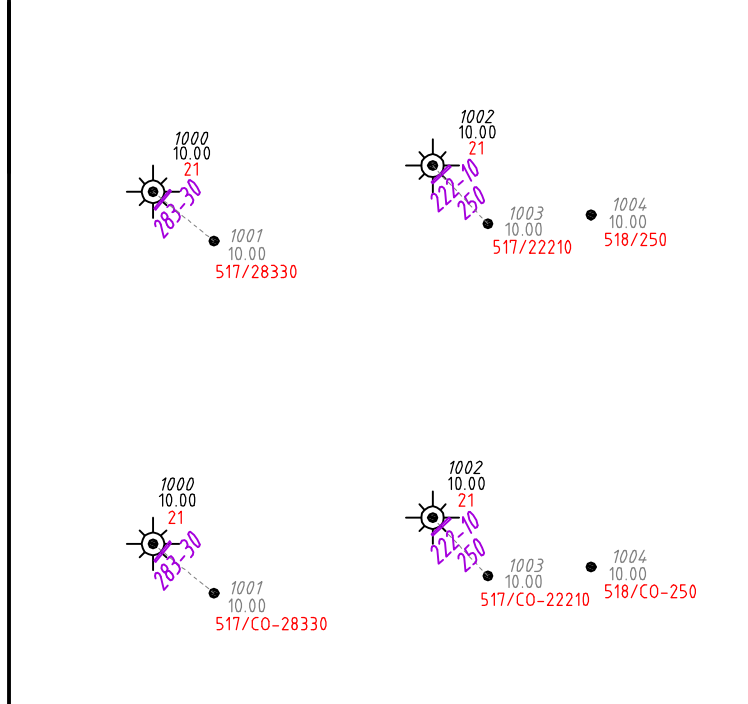

011 Bloecke: Ausrichten mit Richtungspunkt (Verkehrszeichen) - mehrere Richtungspunktketten -

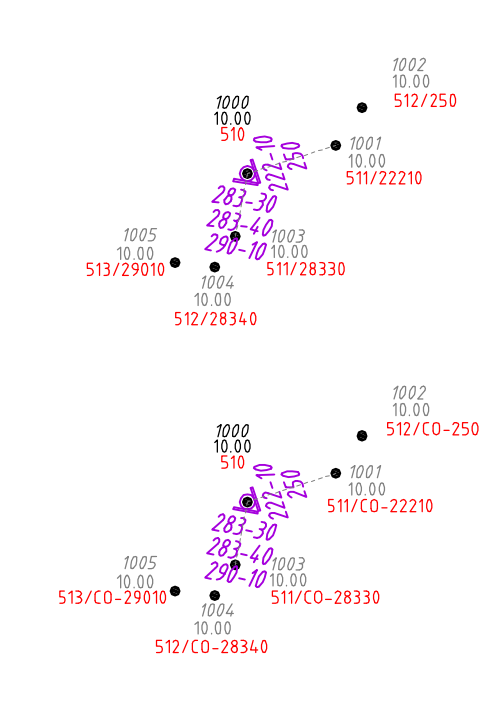

#### Bemerkungen:

In der zugrunde verwendeten Codierungsliste sind Zusatzinformationen vorhanden, so daß Blöcke nur über einen Richtungspunkt ausgerichtet werden. Dabei können mehrere Blöcke über denselben Richtungspunkt eine Richtung erhalten (Richtungspunktkette)

Die Erläuterung hierzu ist in der Bosse tools-Onlinehilfe unter PG codiertes aufmass->Codierungslisten->OCO nachzulesen.

1. Messpunkt: Objektcodierung "21" (Laterne), bildet den Basispunkt für die Richtung.

2. Messpunkt: Objektcodierung "517" (VZ-Nummer an Laterne, Nummer 1 pro Richtung), gibt die Richtung an, auch für weitere Richtungspunkte.

3. Messpunkt: Objektcodierung "518" (VZ-Nummer an Laterne, Nummer 2 pro Richtung), der Messpunkt wird nur dazu verwendet, die Codierung aufzunehmen, die Richtung wird vom 2. Messpunkt verwendet.

Die Messpunkte 2 und 3 werden i.d.R. nicht dargestellt (durch graue Punktnummer symbolisiert).

NUMerische und ALPHAnumerische Codierung: siehe "003 Bloecke"

Allgemeine Anmerkung: Die Attribute der Blöcke mit den Objektcodierungen 517 und 518 werden in einem Block dargestellt, in diesem Fall lauten die Blocknamen "BVKTXT 0001" und BVKTXT 0002", der Index wird innerhalb einer Zeichnung fortlaufend hochgezählt.

### Bemerkungen:

Dieses Beispiel entspricht "010\_Bloecke", allerdings wurden hier zwei Richtungsketten für einen Basispunkt codiert. Punktnr. 1000: Objektcodierung "510" (Mast), bildet den Basispunkt für die Richtung.

Punktnr. 1001: Objektcodierung "511" (VZ-Nummer an Mast, Nummer 1 pro Richtung), gibt die Richtung an, auch für weitere Richtungspunkte.

Punktnr. 1002: Objektcodierung "512" (VZ-Nummer an Mast, Nummer 2 pro Richtung), der Messpunkt wird NUR dazu verwendet, die Codierung aufzunehmen, die Richtung wird vom Punktnr. 1001 verwendet.

Punktnr. 1003: Objektcodierung "511" (VZ-Nummer an Mast, Nummer 1 pro Richtung). Weil die Objektcodierung die "Nummer 1 pro Richtung" enthält wird eine neue Richtungskette eröffnet, als Basispunkt wird wieder Punktnr. 1000 verwendet.

Punktnr. 1004 und 1005: Objektcodierung "512+513" (VZ-Nummer an Mast, Nummer 2 und 3 pro Richtung), der Messpunkt wird NUR dazu verwendet, die Codierung aufzunehmen, die Richtung wird von Punktnr. 1003 verwendet. Allgemeine Anmerkung: Wenn mehr als 3 Blöcke für eine Richtungskette verwendet werden sollen muss die verwendete Codierungsliste erweitert werden, z.Z. sind nur 3 Blöcke pro Richtung vorgesehen.

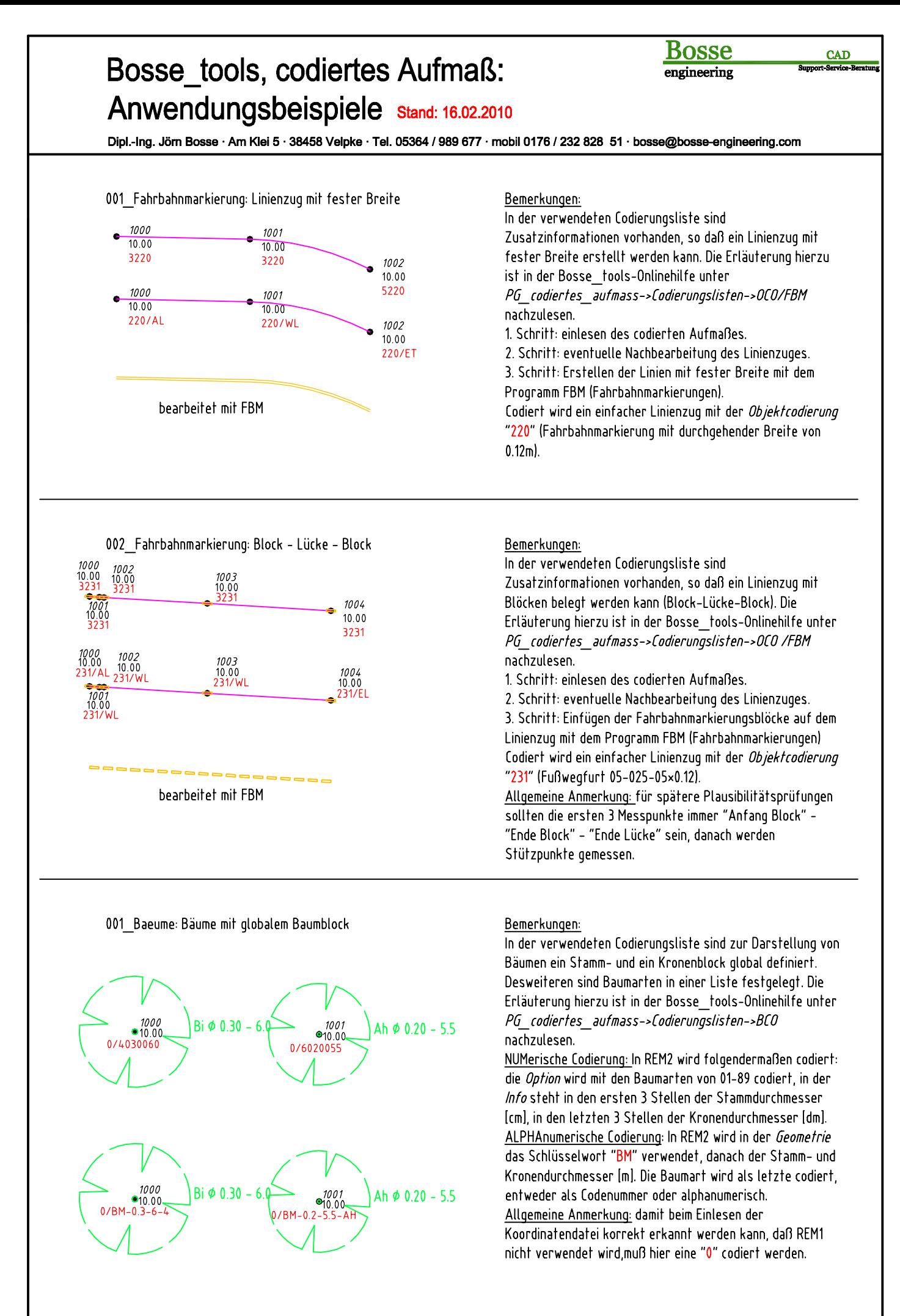

Dipl.-Ing. Jörn Bosse · Am Klei 5 · 38458 Velpke · Tel. 05364 / 989 677 · mobil 0176 / 232 828 51 · bosse@bosse-engineering.com

#### 002 Baeume: Bäume mit separaten Symbolen

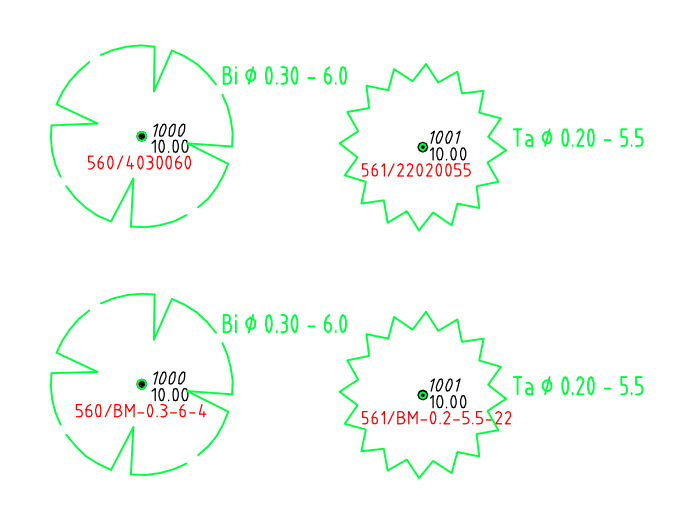

#### Bemerkungen:

Wenn als Objektcodierung eine Baumcodierung verwendet wird, können, anstelle der global festgelegten Symbole für Stamm und Krone, individuell der Objektcodierung zugeordnete Symbole verwendet werden. Die Erläuterung hierzu ist in der Bosse\_tools-Onlinehilfe unter PG codiertes aufmass->Codierungslisten->OCO nachzulesen.

NUMerische Codierung: In REM 1 wird eine Objektcodierung gewählt, die eine Baumcodierung beinhaltet. ALPHAnumerische Codierung: In REM1 wird eine Objektcodierung gewählt, die eine Baumcodierung beinhaltet. Allgemeine Anmerkung: diese Variante kann nicht verwendet werden, wenn Mehrfachstämme wie im Beispiel "003 Baeume" codiert werden.

003 Baeume: Bäume mit globalem Baumblock und Anzahl der Stämme im Anschrieb

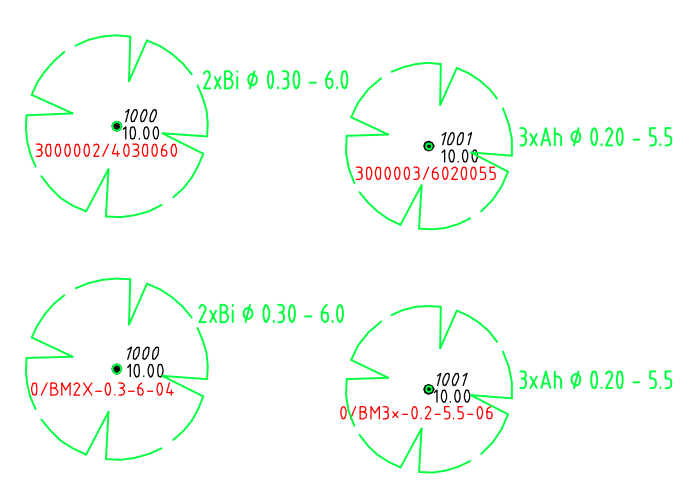

#### Bemerkungen:

Die Codierung entspricht dem Beispiel "001 Baeume", allerdings wird jetzt noch die Anzahl der Stämme codiert. NUMerische Codierung: In REM 1 wird die Option mit "3" gefüllt, anstelle der Objektcodierung kann jetzt die Anzahl der Stämme codiert werden.

ALPHAnumerische Codierung: In REM2 wird hinter das Schlüsselwort "BM" ein "2X" oder "2x" (Sternchen) angehängt.

Allgemeine Anmerkung: diese Variante kann nicht verwendet werden, wenn separate Baumsymbole wie im Beispiel "002 Baeume" codiert werden.

001 3D-Punktbloecke: verschiedene Einfügelayer

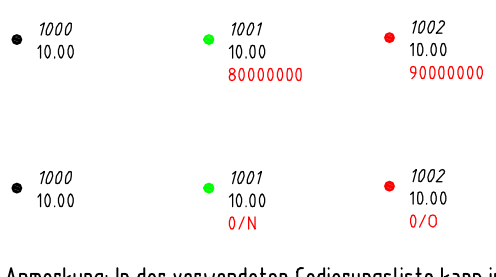

Anmerkung: In der verwendeten Codierungsliste kann in pro Objektcodierung ein separater Einfügelayer für den zugehörigen 3D-Punktblock festgelegt werden, d.h. der Einfügelayer weicht dann von den global festgelegten Einfügelayern ab. Erläuterungen hierzu sind in der Bosse tools-Onlinehilfe unter PG codiertes aufmass->Codierungslisten->OCO nachzulesen.

#### Bemerkungen:

In der verwendeten Codierungsliste werden für die 3D-Punktblöcke verschiedene Einfügelayer definiert. Die Erläuterung hierzu ist in der Bosse tools-Onlinehilfe unter PG codiertes aufmass->Codierungslisten->ANP nachzulesen.

NUMerische Codierung: In REM 1 wird in der Punktoption entweder eine"8" für Nichtgeländepunkte oder eine "9" für Punkte ohne Höhe codiert.

ALPHAnumerische Codierung: In REM2 wird in der Punktoption entweder ein "N" für Nichtgeländepunkte oder ein "O" für Punkt ohne Höhe codiert.

Allgemeine Anmerkung: die Punktoptionen können bei jeder Art von Codierung verwendet werden.

Anhang Seite 17

**Bosse** engineering

CAD

**Bosse** engineering **CAD** 

# Dipl.-Ing. Jörn Bosse · Am Klei 5 · 38458 Velpke · Tel. 05364 / 989 677 · mobil 0176 / 232 828 51 · bosse@bosse-engineering.com

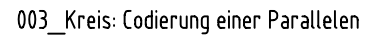

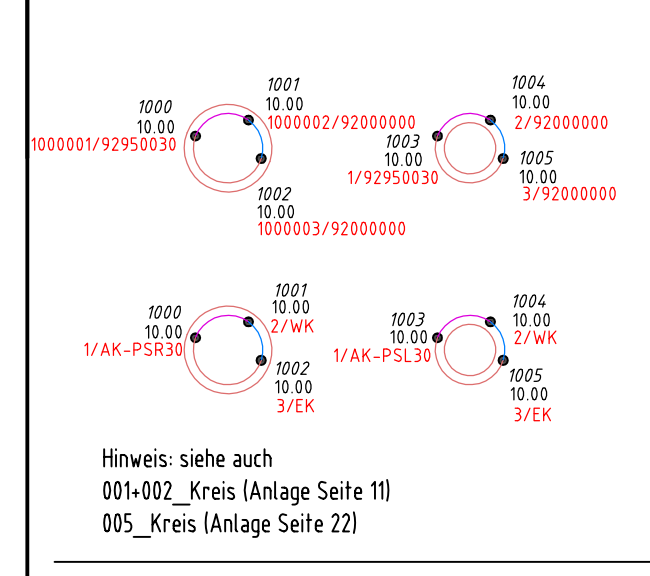

004 Kreis: Punkte mit 2. Höhe

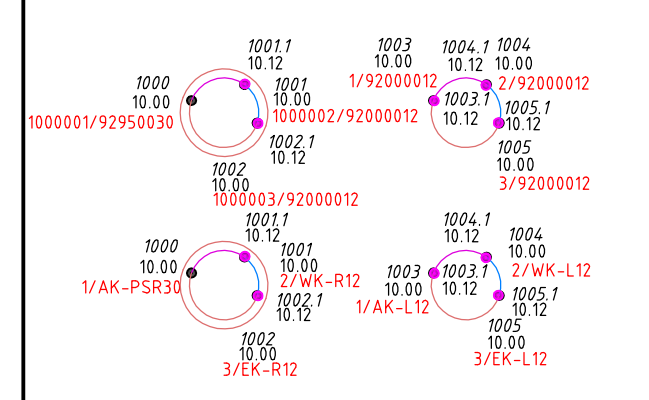

001 Linienzug-Bloecke: entweder Linien- oder Blockcodierung

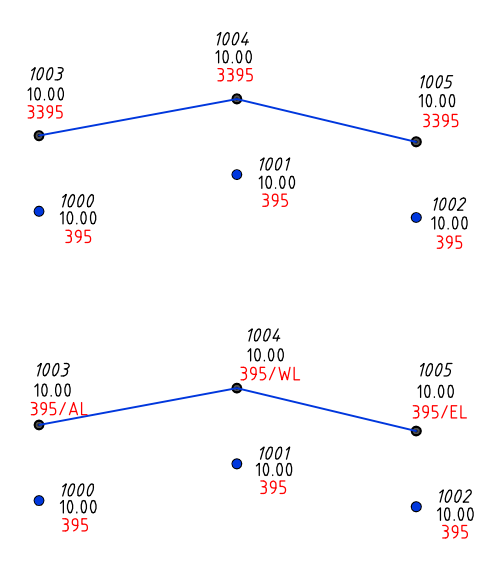

#### Bemerkungen:

Die Grundlagen der Kreiscodierung sind bereits auf der Anhangsseite 8 erläutert ("003 Kreis" und "004 Kreis"). Zusätzlich wird eine Parallele codiert, einmal innenliegend (das entspricht der linken Seite eines normalen Linienzuges) und einmal außenliegend (das entspricht der rechten Seite eines normalen Linienzuges).

NUMerische Codierung: In REM 1 wird die Option auf 1 gesetzt, wenn die Parallele außen liegen soll (rechts). Die Objektcodierung des ersten Punktes bestimmt den Layer für die Parallele (siehe Anhangsseite 5 ("011 Linienzug"). In REM 2 wird in den ersten beiden Stellen der *Info* eine 95 für eine geschlossene Parallele codiert (eine 94 für offene Parallele wird auch akzeptiert).

ALPHAnumerische Codierung: In REM2 wird eine standardmäßige Codierung für eine Parallele eingegeben: PSR (außen/rechts) oder PSL (innen/links). Auch hier kann anstelle des S's für geschlossene Parallele ein 0 für offenen Parallele eingegeben werden.

# Bemerkungen:

Dieses Beispiel entspricht ungefähr dem Beispiel "003 Kreis", allerdings werden jetzt noch Punkte mit einer 2. Höhe codiert. Im Zusammenhang mit der Parallelencodierung zeigt sich, daß der erste Punkt keinen Punkt mit einer 2. Höhe erhalten kann, weil der Codierungsbereich in REM2 bereits die Codierung der Parallelen beinhaltet.

NUMerische Codierung: In REM 1 wird die Option auf 1 gesetzt, wenn die Parallele und die Punkte mit der 2. Höhe außen liegen sollen (rechts). In REM2 werden die Parallele und Punkte mit der 2. Höhe codiert.

ALPHAnumerische Codierung: In REM2 werden die Parallele und die Punkte mit der 2. Höhe codiert.

### Bemerkungen:

In der verwendeten Codierungsliste kann in der Objektcodierung für Blöcke die Option "...oder Linie" vergeben werden. Eine Linienzug wird nur gezeichnet, wenn eine Liniencodierung vorhanden ist, andernfalls wird ein Block eingefügt.

Erläuterungen hierzu sind in der Bosse tools-Onlinehilfe unter PG\_codiertes\_aufmass->Codierungslisten->OCO nachzulesen.

Allgemeine Anmerkung: die Codierung für Blöcke ist auf Anhangseite 12 ("001 Bloecke") erläutert, die Codierung für Linien auf Anhangseite 2 ("001 Linienzug")

Dipl.-Ing. Jörn Bosse · Am Klei 5 · 38458 Velpke · Tel. 05364 / 989 677 · mobil 0176 / 232 828 51 · bosse@bosse-engineering.com

001 Textcodierungen für zurückliegendes Linienzugsegment

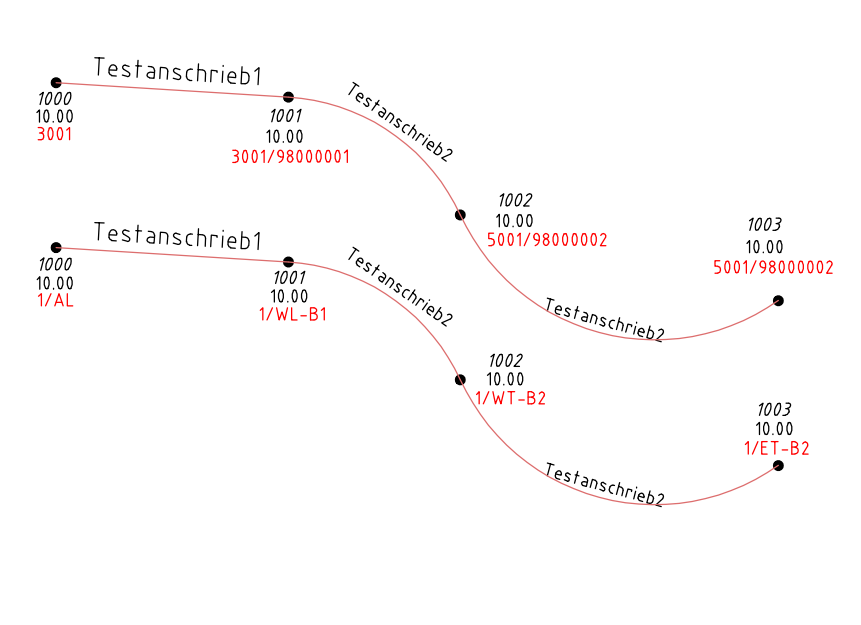

Bemerkungen: Dieses Beispiel ist bereits auf der Anhangsseite 3 erläutert ("006 Linienzug"). Zusätzlich werden bei den Punkten 1001-1003 Textcodierungen vergeben, diese Texte werden für das jeweils rückläufige Linienzugelement angeschrieben. NUMerische Codierung: In REM 2 wird die Option mit 98 codiert. In der Info REM 2 wird die Textcodierungsnummer 1 oder 2 codiert. ALPHAnumerische Codierung: In REM2 wird in der Info B1 oder B2 eingegeben, wobei das B für TextBeschriftung steht, die 1 oder 2 für die Textcodierungsnummer. Allgemeine Anmerkung: in der verwendeten Codierungsliste müssen Textcodierungen vorhanden sein. Erläuterungen hierzu sind in der Bosse tools-Onlinehilfe unter PG codiertes aufmass->Codierungslisten->TCO nachzulesen.

**Bosse** 

engineering

Einschränkungen der Codierung: Bei Codierung eines Textanschriebes ist es nicht möglich, gleichzeitig Punkte mit 2. Höhe oder Bögen über 3 Punkte zu codieren (Bögen über 3 Punkte werden automatisch in tangentiale Bögen gewandelt).nachzulesen.

019 Linienzug: zusätzliche Punkte im Linienzug, vorwärts u. zurück

Anmerkung: Die Eingabe des numerischen Verfahrens wurde mit Hilfe des Sonderzeichens *Bindestrich* vereinfacht. Dieses und alle weiteren Beispiele werden mit der vereinfachten Eingabe dokumentiert. Informationen zur vereinfachten Eingabe finden sich unter Punkt 2.2.4 der Dokumentation.

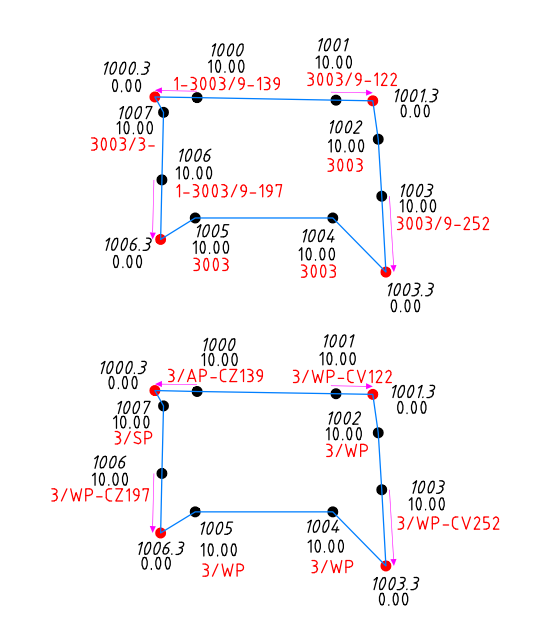

#### Bemerkungen:

Es können zusätzliche Punkte in einen Linienzug codiert werden, diese können vor dem aktuellen Punkt P oder nach dem aktuellen Punkt eingefügt werden. Berechnet werden diese Punkte polar über die Richtung des vorherigen oder nächsten Segmentes und einer Streckenangabe.

Anmerkung: Bei diesem Verfahren können keine Bögen, parallele Linien und Punkte mit 2. Höhe codiert werden. NUMerische Codierung: Die *Option* in REM2 wird bei allen Punkten, von deren Basis ein neuer Punkt eingefügt wird, mit "9-xxx" codiert werden. Dabei stellen die Zahlen nach dem Bindestrich das Verlängerungsmass in [cm] dar. In der Option in REM1 wird eine "1" codiert, wenn der Punkt "zurück" verlängert wird, anderfalls wird er "vorwärts" verlängert. ALPHAerische Codierung: In der Info von REM2 wird die Coderung "CZxxx" oder "CVxxx" wobei die Zahlen das Verlängerungsmass in [cm] darstellen.

Allgemeine Anmerkung: Die zusätzliche Punkte bekommen als Punktnummer die Nummer des vorhergehenden Punktes + 0.3 (z.B. Punktnummer 1000 => 1000.3) Im Programm CAE (codiertes Aufmass einlesen) kann anstelle dessen eine Additionskonstante festgelegt werden  $(z.B. 100000\times3 =$  Punktnummer 1000 => 301000)

#### Hinweis:

siehe auch 022 Linienzug: zusätzliche Punkte im Linienzug, links und rechts (Anlage Seite 21) siehe auch 025 Linienzug: zusätzliche Punkte im Linienzug (Anlage Seite 23)

Anhang Seite 19

 $CAD$ 

**Bosse** engineering

CAD

Dipl.-Ing. Jörn Bosse · Am Klei 5 · 38458 Velpke · Tel. 05364 / 989 677 · mobil 0176 / 232 828 51 · bosse@bosse-engineering.com

020 Linienzug: Linienzüge mit Nummern

## Bemerkungen:

In diesem Beispiel werden Linienzüge mit Nummern codiert. Folgendes Grundprinzip gilt: Die Nummer eines Linienzuges gilt solange, bis der Linienzug beendet oder ein neuer Linienzug mit derselben Nummer begonnen wird. D.h., Nummern können innerhalb eines Aufmasses beliebig oft verwendet werden.

Anmerkung: bei der NUMerischen Codierung muss in REM 2 zwingend mit Hilfe eines Bindestrichs codiert werden.

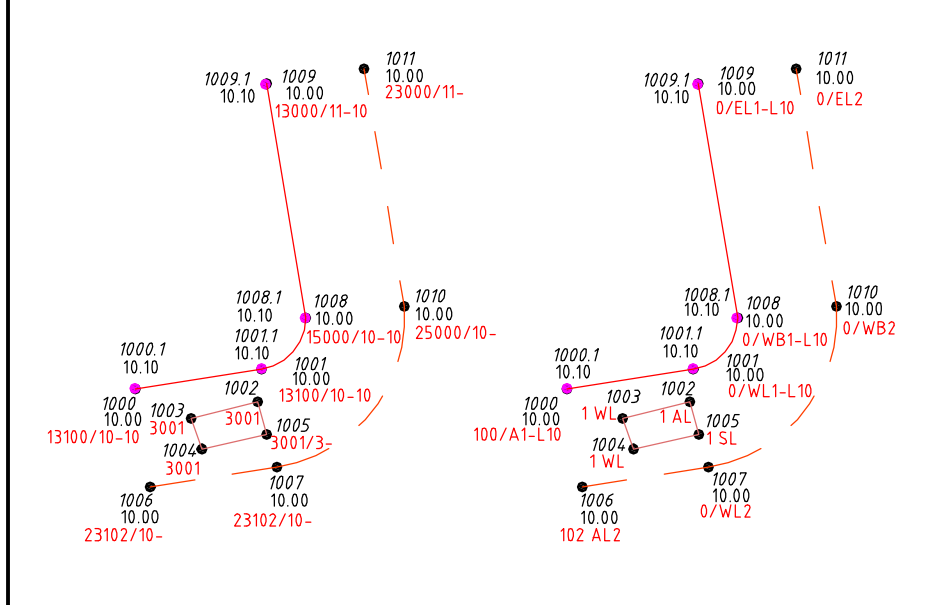

NUMerische Codierung: In REM 2 wird die Option für einen nummerierten Linienzug grundsätzlich mit "10-" codiert, die Linienzugnummer wird in REM 1 in der Spalte "Profilcodierung" eingegeben. Wenn ein Linienzug mit Nummer beendet wird, dann muss in REM2 in der Option "11-" codiert werden. Tipp: wie bei der Profilcodierung muss die Linienart und der Obiektcode nur codiert werden, wenn er sich im Laufe des Linienzuges ändert.

ALPHAnumerische Codierung: Die Linienzugnummer wird direkt hinter die Geometrie und Linienart codiert. Tipp: die Linienart muss nicht codiert werden, wenn sich diese nicht ändert. Die Objektcodierung kann mit dem gesetzten Standardcode codiert werden, in diesem Beispiel die "0".

021 Linienzug: 1 Messpunkt für mehrere Linienzüge (Knoten)

1002<br>0.00<br>(9)0013100/10-M1

001/10-M1

1007<br>13.00

23000/10

1004 <mark>/</mark><br>0.00 )<br>9)0023 )

 $\frac{1003}{12.42}$ 

 $1000$ 

12.12

 $3104$ 

12.11  $3104/3$ 

Anmerkung: Um von einem Knoten mehrere Linienzüge zu bedienen muss zwingend mit einer Linienzugnummerierung für die abgehenden Linienzüge gearbeitet werden.

1006.1<br>13.24

1006<br>13.12

 $13000/10-1$ 

1009.1

13.33

 $\frac{7008}{13.13}$ 

23000/11-

1009<br>13.21

13000/11-12

#### Bemerkungen:

Im Grundsatz wird der Anfangspunkt eines Linienzuges nur für die Codierung der Linienart und der Objektcodierung verwendet. Die Koordinate wird aus einem vorhergehenden Punkt bezogen. Es muss codiert werden, wie viele Punkte der "Koordinatenpunkt" zurück liegt, z.B. M1 (gesprochen "Minus eins") => der vorletzte. M2 => der vorvorletzte ... NUMerische Codierung: Bei Punktnummer 1002/1004 wird in REM 2 hinter die Option "10-" ein "M1" codiert. Die notwendige Codierung "9" in der Punktoption von REM 1 wird automatisch gesetzt.

ALPHAerische Codierung: Bei Punktnummer 1002/1004 wird in REM 2 hinter die Geometrie/Linienart ein "M1" codiert.

D.h., als Anfangspunkt für die Linienzüge wird der Punkt 1001/1003 verwendet. Die aktuellenPunkte 1002/1004 werden auf dem Layer "ohne Höhe" erzeugt, die Höhe wird auf 0.00m festgelegt.

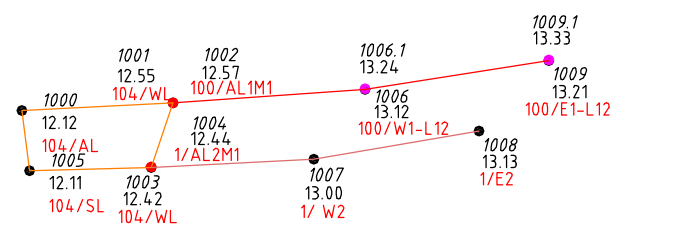

Dipl.-Ing. Jörn Bosse · Am Klei 5 · 38458 Velpke · Tel. 05364 / 989 677 · mobil 0176 / 232 828 51 · bosse@bosse-engineering.com

001 Interpolationspunkte: Verwendung in Linienzügen und für Einzelpunkte Bemerkungen:

In diesem Beispiel werden Interpolationspunkte codiert, wenn ein Punkt nicht direkt gemessen werden kann. Dabei ist es unerheblich, ob es sich um einen Einzelpunkt oder einen Linienzugpunkt handelt. Grundsätzlich wird immer ein Basispunkt der Interpolation gemessen, direkt im Anschluss ein Richtungspunkt der Interpolation. Aus diesen beiden Punkten wird der Interpolationspunkt berechnet.

NUMerische Codierung: Richtungspunkt: in REM 1 wird die Punktoption mit "7" codiert. Die Option in REM 1 erhält eine "0" bei einer positiven Verlängerung, eine "1" bei einer negativen Verlängerung. Das Maß der Verlängerung wird in REM 2 in der Infoin [cm] codiert. ALPHAnumerische Codierung: Basispunkt: In REM2 wird in der Punktoption ein "I" für Interpolation codiert, in der Info von REM2 wird ein "V" für eine positive Verlängerung (vor) und ein "Z" für eine negative Verlängerung (Zurück) codiert. Das Maß wird ebenfalls in der *Info* von REM2 in [cm] codiert.

Der Richtungspunkt erhält die Codierung für den eigentlichen Punkt, beim Einlesen des Aufmaßes wird die Codierung des Richtungspunktes auf den Interpolationspunkt übertragen. Der Interpolationspunkt wird auf einen Layer "ohne Höhe" eingefügt, der Basispunkt und der Richtungspunkt werden als gültige Höhenpunkte eingefügt, allerdings auf den Layer "mit Höhe aus".

Allgemeine Anmerkung: Die Interpolationspunkte bekommen als Punktnummer die Nummer des Richtungspunktes + 0.4 (z.B. Punktnummer 1000 => 1000.4). Im Programm CAE (codiertes Aufmass einlesen) kann anstelle dessen eine Additionskonstante festgelegt werden  $(z.B. 100000 \times 4 = \text{Punktrummer } 1000 = 401000)$ 

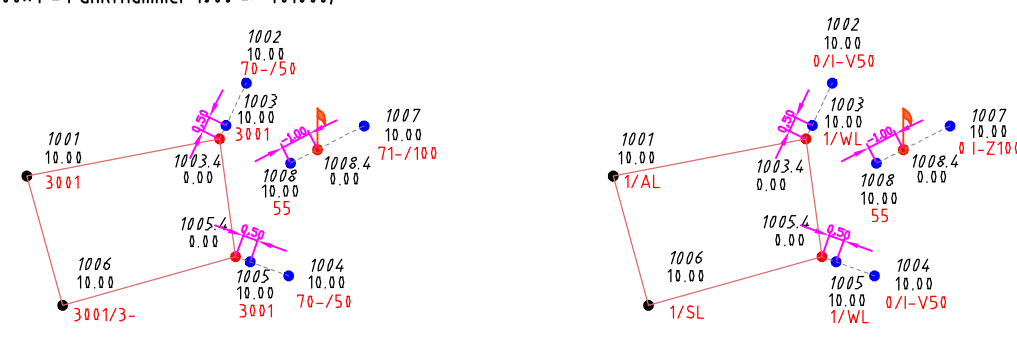

022 Linienzug: zusätzliche Punkte im Linienzug, links und rechts

Anmerkung: Die Eingabe des numerischen Verfahrens wurde mit Hilfe des Sonderzeichens Bindestrich vereinfacht. Informationen zur vereinfachten Eingabe finden sich unter Punkt 2.2.4 der Dokumentation.

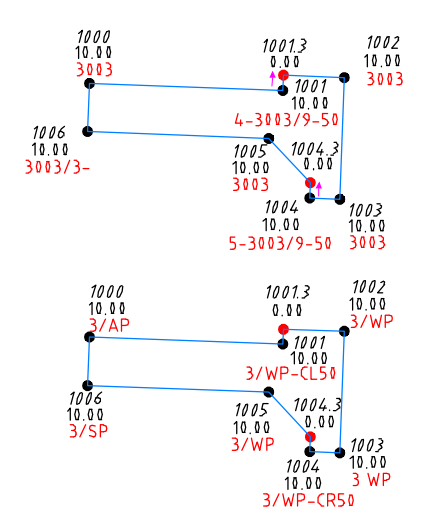

#### Hinweis:

siehe auch 019 Linienzug: zusätzliche Punkte im Linienzug, vorwärts u. zurück (Anlage Seite 19)

siehe auch 025 Linienzug: zusätzliche Punkte im Linienzug (Anlage Seite 23)

#### Bemerkungen:

Es können zusätzliche Punkte in einen Linienzug codiert werden, diese können nach dem aktuellen Punkt eingefügt wenden.

Berechnet werden diese Punkte polar über die Richtung des vorherigen Segmentes plus 90° (rechtwinklig links) oder minus 90° (rechtwinklig rechts) und einer Streckenangabe. Anmerkung: Bei diesem Verfahren können keine Bögen, parallele Linien und Punkte mit 2. Höhe codiert werden. NUMerische Codierung: Die Option in REM2 wird bei allen Punkten, von deren Basis ein neuer Punkt eingefügt wird, mit "9-xxx" codiert werden. Dabei stellen die Zahlen nach dem Bindestrich das Verlängerungsmass in [cm] dar. In der Option in REM1 wird eine "4" (rechtwinklig nach links in Richtung des Linienzuges) oder eine "5" (rechtwinklig nach rechts) codiert. ALPHAerische Codierung: In der Info von REM2 wird die Coderung "CLxxx" oder "CRxxx" wobei die Zahlen das Verlängerungsmass in [cm] darstellen. "L" steht dabei für einen Punkt links in Richtung des Linienzuges, "R" für rechts.

Allgemeine Anmerkung: Die zusätzliche Punkte bekommen als Punktnummer die Nummer des vorhergehenden Punktes + 0.3 (z.B. Punktnummer 1000 => 1000.3) Im Programm CAE (codiertes Aufmass einlesen) kann anstelle dessen eine Additionskonstante festgelegt werden  $(z.B. 100000 \times 3 = \text{Punktnummer } 1000 = > 301000)$ 

Anhang Seite 21

**Bosse** 

engineering

Dipl.-Ing. Jörn Bosse · Am Klei 5 · 38458 Velpke · Tel. 05364 / 989 677 · mobil 0176 / 232 828 51 · bosse@bosse-engineering.com

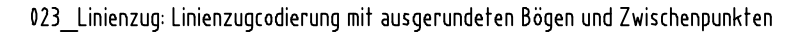

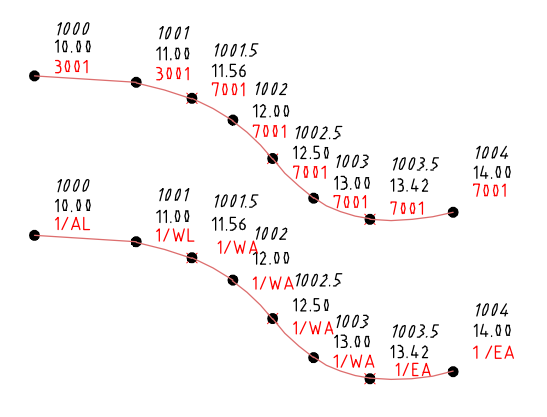

Allgemeine Anmerkung: Die Zwischenpunkte bekommen als Punktnummer die Nummer des vorhergehenden Aufnahmepunktes + 0.5 (z.B. Punktnummer 1000 => 1000.5) Im Programm CAE (codiertes Aufmass einlesen) kann anstelle dessen eine Additionskonstante festgelegt werden (z.B. 500000×1 = Punktnummer 1000 => 501000)

005 Kreis: nur Mittelpunkt messen, Darstellung über Radius

Anmerkung: Die Eingabe des numerischen Verfahrens wurde mit Hilfe des Sonderzeichens Bindestrich vereinfacht. Informationen zur vereinfachten Eingabe finden sich unter Punkt 2.2.4 der Dokumentation.

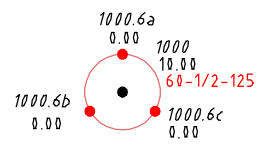

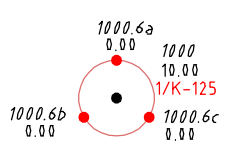

Hinweis: siehe auch 001+002 Kreis (Anlage Seite 11) 003+004 Kreis (Anlage Seite 18)

### Bemerkungen:

In diesem Beispiel werden ausgerundete Bögen codiert, (siehe Anhangsseite 5 "012\_Linienzug"). Weil bei ausgerundeten Bögen zusätzlich zu den Aufnahmepunkten rechnerisch Zwischenpunkte von AutoCAD erzeugt werden, ist es hilfreich, diese als "echte" Stützpunkte zu erzeugen. Per Option im Programm CAE (codiertes Aufmass einlesen) ist genau das möglich. Die zusätzlich Stützpunkte werden mit Punktblöcken bestückt, deren Höhe zwischen den benachbarten Aufnahmepunkten interpoliert wird. Der Bemerkungsanschrieb wird aus dem folgenden Aufnahmepunkt übernommen.

**Bosse** 

engineering

Vorteil: die ausgerundeten Bögen werden mit allen anderen Linienelementen auf demselben Layer zu einer Polylinie verbunden.

Bemerkungen:

Es wird nur der Mittelpunkt gemessen und "Kreis" / "Radius" codiert.

Anmerkung: Bei diesem Verfahren können keine Parallelen oder Punkte mit 2.ter Höhe codiert werden.

NUMerische Codierung: Die Option in REM2 wird mit "2-xxx" codiert. Dabei stellt die Zahl nach dem Bindestrich den Radius in [cm] dar. In der Option in REM1 wird mit "60-x" die Punktoption verwendet, hinter dem Bindestrich wird die Objektcodierung eingegeben.

ALPHAerische Codierung: In der Info von REM2 wird die Coderung "K-xxx" wobei die Zahlen den Radius in [cm] darstellen.

Anmerkung: es wird für keine Liniencodierung verwendet.

Allgemeine Anmerkung: Die zusätzliche Punkte bekommen als Punktnummer die Nummer des vorhergehenden Punktes + 0.6 (z.B. Punktnummer 1000 => 1000.6) Im Programm CAE (codiertes Aufmass einlesen) kann anstelle dessen eine Additionskonstante festgelegt werden  $(z.B. 100000 \times 6 =$  Punktnummer 1000 = > 601000)

Weil in diesem Fall 3 Punkte von der Punktnummer abgeleitet werden wird zusätzlich ein Index a, b, c hinten angeschrieben.

CAD

024 Linienzug: Linienzugcodierung Parallele mittig mit unterschiedlichen Breiten

Dipl.-Ing. Jörn Bosse · Am Klei 5 · 38458 Velpke · Tel. 05364 / 989 677 · mobil 0176 / 232 828 51 · bosse@bosse-engineering.com

2005  $\begin{array}{c}\n 2002 \\
1000\n \end{array}$  $2004$ <br>1000  $10.00$ EP-PSM36  $2000$ <br>10.00<sup>0</sup>  $2006$  $\frac{2001}{10.00}$  $\frac{2003}{10.00}$  $3/AP-F$  $10.00$ 3/WP-PSM36  $3/WP-PSM36$  $1/AP-POM24$ 2007<br>10.00<br>1/WP-POM24  $2011$ <br> $10.00$ **POM24**  $^{26}_{10}$  $1/\Delta P$  $2017$  $10.00$  $3$ /FP<sub>-</sub> 1/AP-POM  $POM24$ 10 00 -<br>P-PSM36  $2015$  $2016$  $10.00$  $\frac{2014}{10.00}$ 10.00<br>17WP-POM24  $1/AP$ **0M24** 3/EP-PSM36 2005  $2004$ <br>10.00  $2002$ <br>10.00  $10.00$  $2 - 3001/2$  $-3001/L$  $3003/5 - 36$  $2000 - 10.00$  $\frac{2003}{10.00}$  $\frac{2001}{10.00}$  $2006$  $2 - 3003$  $10.00$  $2 - 3003/5 - 36$  $2 - 4001/4 - 24$  $2 - 3003/5 - 36$  $2010$ <br> $10.00$ 2007<br>10.00<br>2-4001/4-24  $2011$ <br> $10.00$  $^{2009}_{1000}$  $001/4 - 24$ 3001  $1000$  $2008$  $2 - 3003$ 。<br>001/4-24 10.00  $2 - 4003/5 - 36$  $2016$  $2014$ <br>10.00  $10.00$  $10.00$  $2 - 3001/L - 2L$  $2 - 3001/4 2 - 4003/5 - 36$ 

#### 025 Linienzug: zusätzliche Punkte im Linienzug

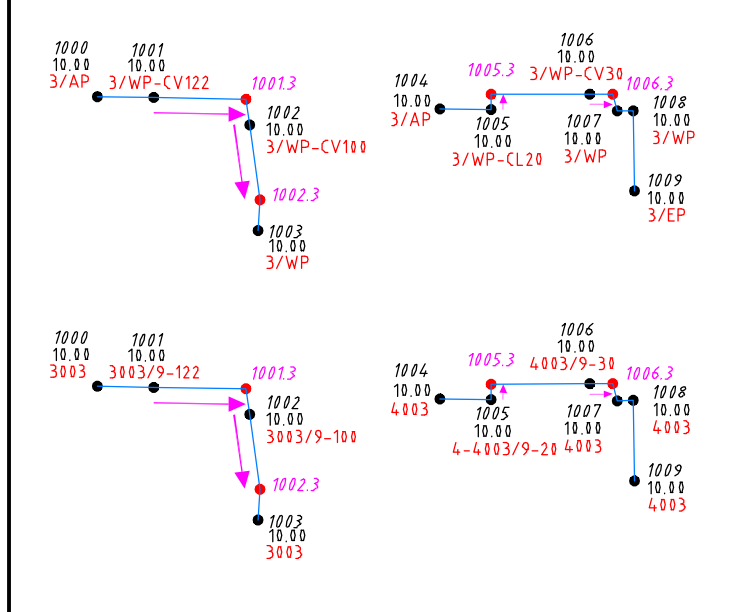

# Bemerkungen:

In diesem Beispiel werden Parallelencodierungen verwendet und die Option "mittig" (siehe auch Anhangsseite 5

**Bosse** 

engineering

"013 Linienzug"). Während eines Linienzuges kann, für das zurückliegenden Element, die Parallencodierung für Breite und Art (offen oder geschlossen, mittig, links oder rechts) geändert werden.

Anmerkung: wenn offenen Parallelen links oder rechts codiert sind, dann werden die Parallelen grundsätzlich auf dem Layer erzeugt, der im 1. Punkt des Linienzuges codiert ist.

In diesem Beispiel wird grundsätzlich der Layer für das zurückliegende Segment verwendet. Das ist immer dann der Fall, wenn es sich um mittige oder geschlossene Parallelen handelt.

Anmerkung: Die Eingabe des numerischen Verfahrens wurde mit Hilfe des Sonderzeichens *Bindestrich* vereinfacht. Dieses und alle weiteren Beispiele werden mit der vereinfachten Eingabe dokumentiert. Informationen zur vereinfachten Eingabe finden sich unter Punkt 2.2.4 der Dokumentation.

#### Bemerkungen:

Es können zusätzliche Punkte in einen Linienzug codiert werden, diese können vor dem aktuellen Punkt P oder nach dem aktuellen Punkt eingefügt werden. Berechnet werden diese Punkte polar über die Richtung des vorherigen oder nächsten Segmentes und einer

Streckenangabe. Der vorherige Punkt kann auch ein ebenfalls zusätzlicher Punkt im Linienzug sein.

Anmerkung: Bei diesem Verfahren können keine Bögen, parallele Linien und Punkte mit 2. Höhe codiert werden. NUMerische Codierung: Die Option in REM2 wird bei allen Punkten, von deren Basis ein neuer Punkt eingefügt wird, mit "9-xxx" codiert werden. Dabei stellen die Zahlen nach dem Bindestrich das Verlängerungsmass in [cm] dar. In der Option in REM1 wird eine "1" für "zurück", eine "4" für "links, eine "5" für "rechts" codiert.

ALPHAerische Codierung: In der Info von REM2 wird die Coderung "CZxxx", "CVxxx", "CLxxx" oder "CRxxx" wobei die Zahlen das Verlängerungsmass in [cm] darstellen.

Allgemeine Anmerkung: Die zusätzliche Punkte bekommen als Punktnummer die Nummer des vorhergehenden Punktes + 0.3 (z.B. Punktnummer 1000 => 1000.3) Im Programm CAE (codiertes Aufmass einlesen) kann anstelle dessen eine Additionskonstante festgelegt werden  $(z.B. 100000 \times 3 =$  Punktnummer 1000 = > 301000)

#### Hinweis:

siehe auch 019 Linienzug: zusätzliche Punkte im Linienzug, vorwärts u. zurück (Anlage Seite 19) siehe auch 022 Linienzug: zusätzliche Punkte im Linienzug, links und rechts (Anlage Seite 21)

CAD

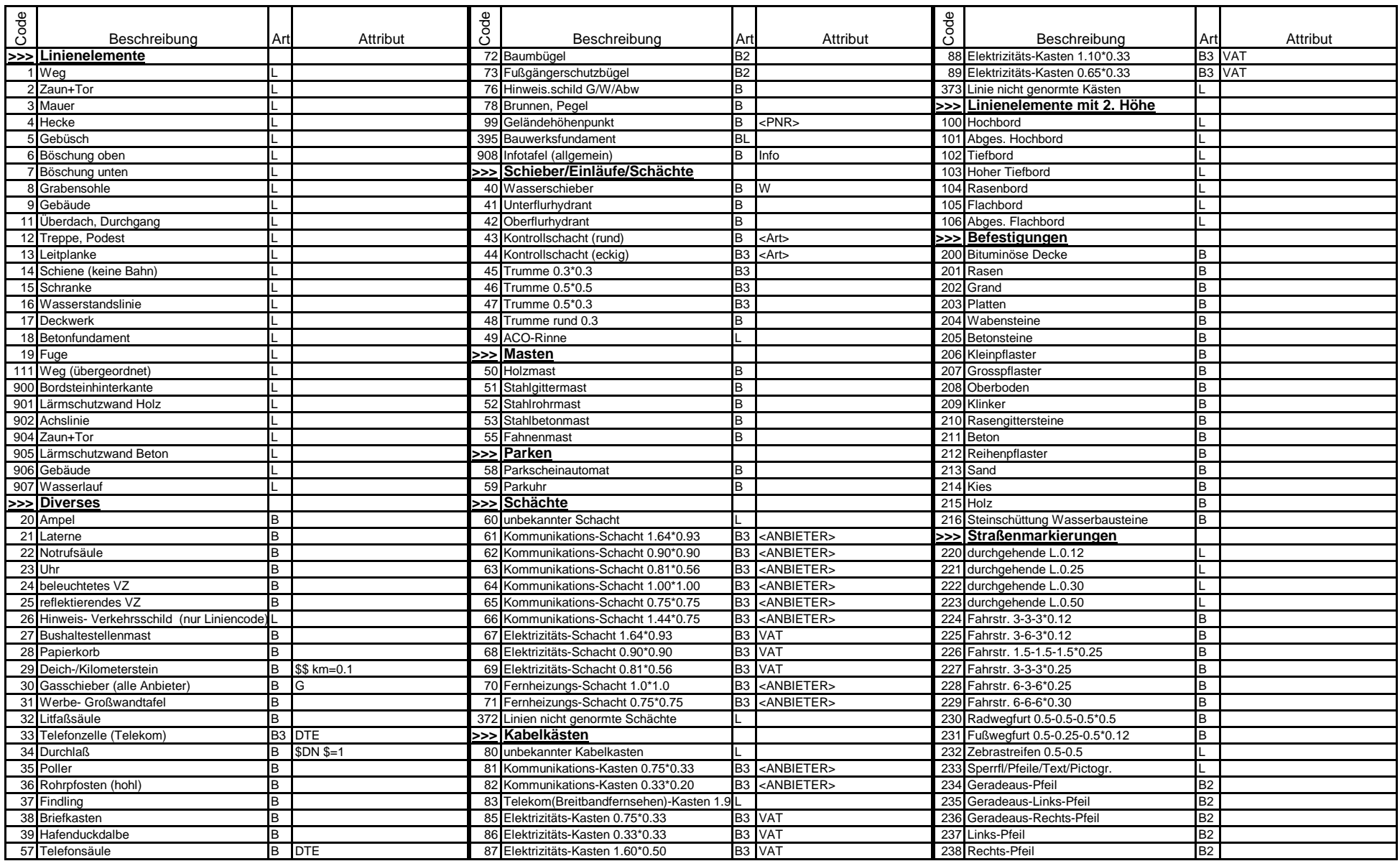

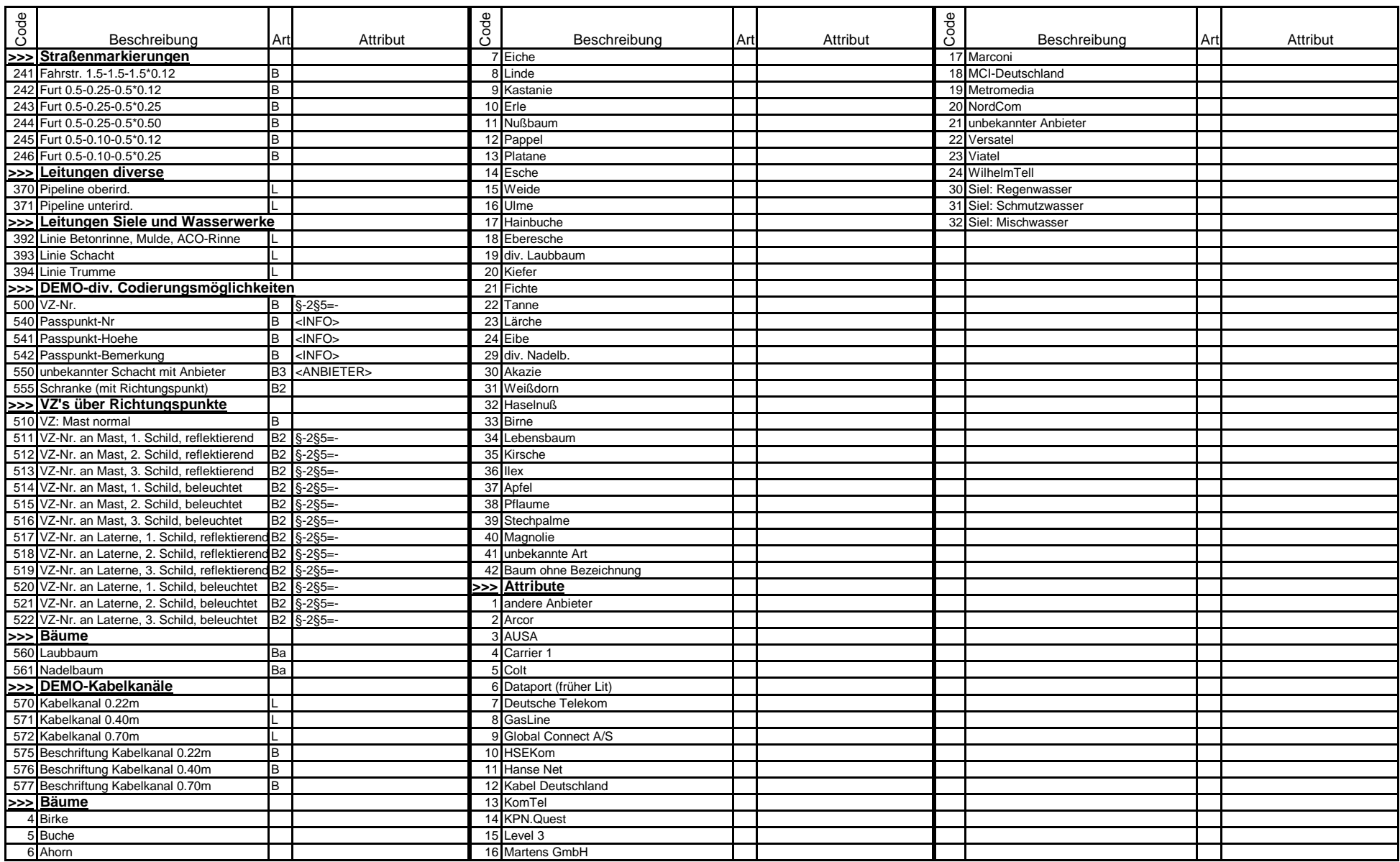